3-452-775-11(1)

 $\overline{\phantom{a}}$ 

# **SONY**

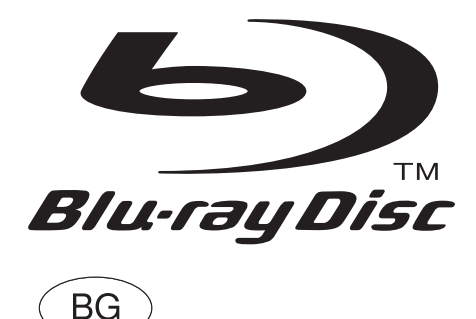

# Инструкции за експлоатация

Blu-ray Disc / DVD плейър BDP-S350

# **ПРЕДУПРЕЖ- ДЕНИЕ**

За да избегнете пожар или токов удар, не излагайте устройството на дъжд или влага.

За да предотвратите токов удар не отваряйте корпуса. При проблеми с устройството се обръщайте само към квалифициран персонал.

Не излагайте батериите или устройството, докато в него са поставени батерии, на прекалени горещини като директна слънчева светлина, огън или други подобни.

# **ВНИМАНИЕ**

Използването на оптични инструменти с този продукт може да увреди очите ви. Тъй като лазерният лъч, използван в този Blu-ray Disc/DVD плейър е вреден за очите, не разглобявайте корпуса. При проблеми с устройството се обръщайте само към квалифициран персонал.

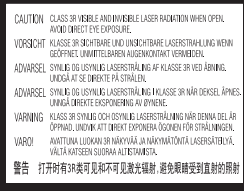

Този етикет се намира на предпазното капаче на лазера вътре в корпуса.

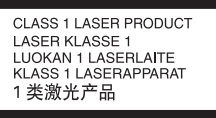

Това устройство се класифицира като CLASS 1 лазерен продукт. Маркировката CLASS 1 LA-SER PRODUCT се намира на предпазното капаче на лазера вътре в корпуса.

![](_page_1_Picture_10.jpeg)

**Изхвърляне на стари електрически и електронни уреди (за страните от Европейския съюз <sup>и</sup> други европейски страни със система за разделно събиране на отпадъците)**

Този символ на устройството или опаковката му показва, че продуктът не се третира като домашен отпадък. Вместо това, той трябва да бъде предаден в съответните пунктове за рециклиране на електрически и електронни уреди. Ако изхвърлите този продукт на правилното място, вие ще предотвратите потенциални негативни последици за околната среда и човешкото здраве, които могат да бъдат причинени в противен случай. Рециклирането на материалите ще помогне за запазването на природните ресурси. За по-подробна информация относно рециклирането на този продукт, моля, свържете се с общинската служба във вашия град, службата за изхвърляне на отпадъци или магазина, от който сте закупили продукта.

![](_page_1_Picture_13.jpeg)

**Изхвърляне на използваните батерии (за страните от Европейския съюз <sup>и</sup> други европейски страни със система за разделно събиране на отпадъците)**

Този символ на батерията или опаковката й показва, че батерията, приложена към този продукт, не се третира като домашен отпадък. Ако изхвърлите тези батерии на правилното място, вие ще предотвратите потенциални негативни последици за околната среда и човешкото здраве, които могат да бъдат причинени в противен случай. Рециклирането на материалите ще помогне за запазването на природните ресурси. С оглед на безопасността, правилната работа или запазване на данните, е необходимо да се поддържа непрекъсната връзка с вградената батерия, така че тя трябва да бъде сменяна само от квалифициран персонал. За да осигурите правилното третиране на батерията, предайте я, когато се изтощи, на съответното място за рециклиране на електрически и електронни уреди. За всички други батерии, моля, вижте раздела относно безопасното отстраняване на батерията от продукта. Предайте батерията в съответния пункт за рециклиране на батерии. За по-подробна информация относно рециклирането на този продукт или батерия, моля, свържете се с общинската служба във вашия град, службата за изхвърляне на отпадъци или магазина, от който сте закупили продукта.

Производителят на този продукт е Sony Corporation, 1-7-1 Konan Minato-ku Tokyo, 108-0075 Japan. Оторизираният представител на EMC и безопасност на продукта е Sony Deutschland GmbH, Hedelfinger Strasse 61, 70327 Stuttgart, Germany. За въпроси, касаещи сервиза и гаранцията на устройството, се обръщайте към адресите, указани в съответните документи, приложени към продукта.

#### **Предпазни мерки**

- Това устройство работи с напрежение 220  $V - 240$  V променлив ток, 50 Hz/60 Hz.
- Проверете дали работното напрежение на устройството съответства на вашето мрежово захранване.
- За да предотвратите пожар или токов удар, не поставяйте предмети, пълни с течности (например вази), върху устройството.
- Инсталирайте устройството така, че захранващият кабел да може изключен от контакта веднага в случай на неизправност.

### **Забележки относно**

#### **дисковете**

• За да пазите диска чист, дръжте го за ръба. Не докосвайте повърхността му. Прах, отпечатъци от пръсти или драскотини може да повредят диска.

![](_page_2_Picture_9.jpeg)

![](_page_2_Picture_10.jpeg)

• Не излагайте диска на директна слънчева светлина или източници на топлина, като калорифери например и не го оставяйте в кола, паркирана на слънце, тъй като температурата в колата може значително да се покачи.

- След възпроизвеждане съхранявайте диска в неговата кутия.
- Почиствайте диска с почистваща кърпа. Бършете диска в посока от центъра към ръба.

![](_page_2_Figure_14.jpeg)

- Не използвайте препарати като бензин, разтворител, достъпни в търговската мрежа почистващи препарати за дискове/лещи или антистатичен спрей, предназначен за грамофонни плочи.
- Ако сте надписали етикета на диска, изчакайте мастилото да изсъхне, преди да го възпроизведете.
- Не използвайте следните дискове:
	- Дискове с нестандартна форма (например карта, сърце).
	- Диск със залепен на него етикет или стикер.
- Диск с целофанена лента или стикер на него.
- Не променяйте повърхността на възпроизвеждащата част на диска с цел да отстраните драскотини по нея.

# **Предпазни мерки**

#### **Безопасност**

- За да предотвратите пожар или токов удар, не поставяйте предмети, пълни с течности (например вази), върху плейъра и не го оставяйте близо до вода, като например до вана или душ-кабина.
- Ако предмет или течност попадне в корпуса, изключете плейъра и проверете устройството при квалифициран персонал, преди да работите отново с него.
- Не докосвайте захранващия кабел с мокри ръце. Ако го

направите, може да причините токов удар.

#### **Инсталиране**

- Поставете плейъра на място с подходяща вентилация, за да предотвратите покачване на вътрешната температура.
- Не поставяйте плейъра върху мека повърхност като например килим, който би могъл да блокира вентилационните отвори.
- Не инсталирайте плейъра в затворено пространство като полица за книги или други подобни.
- Не поставяйте устройството близо до източници на топлина или на места, изложени на пряка слънчева светлина, прах или механични вибрации.
- Ако плейърът се внесе директно от студено на топло място или бъде поставен в много влажна стая, по лещите във вътрешността на плейъра може да се кондензира влага. Ако се появи влага, е възможно плейърът да не работи правилно. В този случай извадете диска и оставете плейъра включен за около половин час, докато влагата се изпари.
- Не инсталирайте плейъра върху наклонена повърхност. Той е проектиран да работи само в хоризонтална позиция.
- Дръжте плейъра и дисковете далеч от оборудване със силни магнити, като например микровълнови фурни или големи високоговорители.
- Не поставяйте тежки или нестабилни предмети върху плейъра.
- Не поставяйте нищо друго, освен дискове в отделението за дисковете. В противен случай плейърът или предметът, който сте поставили може да се повредят.
- Когато премествате плейъра, извадете поставения в него диск. Ако не го направите, дискът може да се повреди.
- Когато премествате плейъра, разкачете захранващия кабел и всички други кабели.

#### **Източници на захранване**

- Плейърът е свързан с електрическата мрежа, докато захранващият му кабел е включен към контакта, дори и самият той да е изключен.
- Ако няма да използвате плейъра за дълго време, изключете го от контакта. За да го направите, издърпайте щепсела; никога не дърпайте кабела.
- Обърнете внимание на следното, за да предотвратите повреда на захранващия кабел. Ако той бъде повреден, може да възникне пожар или токов удар.
	- Не притискайте захранващия кабел между плейъра и стена, полица и др.
	- Не поставяйте нищо тежко върху захранващия кабел и не дърпайте самия кабел.

# **Настройка на силата**

#### **на звука**

• Не увеличавайте звука, докато слушате част от диск с много ниско ниво на входния сигнал или без аудио сигнали. Ако го направите, високоговорителите може да се повредят, когато се възпроизведе частта с високо ниво на сигнала.

#### **Почистване**

• Почиствайте корпуса, панела и бутоните с мека кърпа, леко навлажнена с мек почистващ разтвор. Не използвайте каквито и да е груби гъбички, почистваща пудра или разтворител като алкохол или бензин.

# **Относно почистващите дискове, препарати за почистване на дискове/**

#### **лещи**

• Не използвайте почистващи дискове или препарати за почистване на дискове/лещи (включително течности или спрейове). Те могат да повредят устройството.

#### **Относно подмяната на частите**

• Ако плейърът бъде даден на ремонт, сменените части могат да бъдат запазени за повторна употреба или за рециклиране.

### **Авторски права <sup>и</sup>**

#### **търговски марки**

- Този плейър съдържа технология за защита на авторските права, която е защитена от американски патенти и други права на интелектуалната собственост. Използването на тази технология трябва да бъде разрешено от Macrovision и е предназначена за употреба само в домашни условия и ограничен зрителски кръг, освен ако от Macrovision не разрешат друго. Ремонтът и разглобяването на плейъра у дома е забранено.
- "AVCHD" и логото "AVCHD" са търговски марки на Matsushita Electric Industrial Co., Ltd. и на Sony Corporation.
- Java и всички основани на Java търговски марки и лога са търговски марки или запазени търговски марки на Sun Microsystems, Inc.
- • • • • «XMB" и "xross media bar" са търговски марки на Sony Corporation и Sony Computer Entertainment Inc.
- Този Blu-ray Disc/DVD плейър поддържа технология High-Definition Multimedia Interface (HDMI--).HDMI, логото HDMI и High-Definition Multimedia Interface са търговски марки или запазени търговски марки на HDMI Licensing LLC.
- "Blu-ray Disc" е търговска марка.
- Логата "Blu-ray Disc". "DVD+RW", "DVD-RW", "DVD+R", "DVD-R", "DVD VIDEO" и "CD" са търговски марки.
- "BonusView" е търговска марка на Blu-ray Disc Association.
- "x.v.Colour" и логото "x.v.Colour" са търговски марки на Sony Corporation.
- "BRAVIA Sync" е търговска марка на Sony Corporation.
- "PhotoTV HD" и логото "PhotoTV HD" са търговски марки на Sony Corporation.
- Другите имена на системата и продукта са общи търговски марки или запазени търговски марки на техните производители. Означенията – и – не са посочени в това ръководство.

#### **ВАЖНА БЕЛЕЖКА**

Внимание: Този плейър има способност да задържа неподвижно видео изображение или изведено екранно изображение на вашия телевизор неограничено дълго време. Ако оставите това изображение на телевизионния екран за дълго време, рискувате трайно да повредите вашия телевизор. Телевизорите с плазмен панел на дисплея и прожекционните телевизори са особено чувствителни към това.

Ако имате какъвто и да е въпрос или проблем относно вашия плейър, моля, консултирайте се с най-близкия доставчик на Sony.

#### **О т нос н о ръково дството**

- В това ръководство поняти ето "диск" се използва като обща препратка за BD, DVD или CD дискове, освен ако нещо друго не е посочено в текста или илюстрациите.
- Иконките, като например --, изброени в началото на вся ко обяснение, указват вида на устройството, което може да бъде използвано с функ цията, която се обяснява.
- За подробности вижте раз дела "Дискове, които могат да бъдат възпроизвеждани" (стр. 59).
- Инструкциите в ръковод ството описват бутоните на устройството за дистанци онно управление. Можете да използвате и бутоните на плейъра, ако те имат същите символи като тези на дистанционното.
- Екранните илюстрации, из ползвани в това ръководство може да не съответстват на графиките, изведени на екрана на вашия телевизор.
- Необходимата информация (NEED-to know) (за да не извършите грешна опера ция) е описана под иконката b. Полезната информация (NICE-to know) (съвети и друга полезна информация) е описана под иконката  $\hat{\mathbf{Q}}$ .

# **Съдържание**

![](_page_5_Picture_220.jpeg)

# **Връзки и настройки**

 $\overline{\phantom{a}}$ 

![](_page_5_Picture_221.jpeg)

# **Възпроизвеждане**

![](_page_5_Picture_222.jpeg)

# **Настройки и регулации**

![](_page_5_Picture_223.jpeg)

 $\sim$  1

# **Допълнителна информация**

![](_page_6_Picture_68.jpeg)

Преди да започнете работа с плейъра, моля, прочетете "Клаузи и условия за употреба и лицензно споразумение с крайния потребител" (стр. 66).

# **Описание на частите и бутоните**

За повече информация вижте страниците в скоби.

# **Устройство за дистанционно управление**

![](_page_7_Figure_3.jpeg)

Бутонът с цифрата 5, както и бутоните AUDIO,  $PROG + u$  ммат осезаема точка. Използвайте я за ориентир, когато работите с плейъра.

# 1 Z **(отворено/затворено) (стр. 30)**

Отваря или затваря отделението за диска.

# **THEATRE (стр. 16)**

Автоматично превключва на оптималния видео режим за гледане на филми. Когато свързвате плейъра с АV усилвател (приемник) с помощта на HDMI кабел, изходният сигнал на високоговорителя също се превключва автоматично. Натиснете бутона отново, за да се върнете към първоначалната настройка. Когато свързвате плейъра с телевизор, съвместим с режим Theatre с помощта на HDMI кабел, видео режимът на телевизора се превключва на режим Theatre.  $\omega$ 

Бутонът THEATRE работи само когато плейърът е свързан към телевизор, съвместим с режим Theatre.

#### **ТV I/**<sup>(1</sup>) (включен/в готовност) **(стр. 26)**

Включва телевизора или го оставя в режим готовност.

#### $\mathsf{I}/\mathsf{U}$  (включен/в готовност) **(стр. 27)**

Включва плейъра или го оставя в режим готовност.

2 **Бутони с цифри (стр. 33, 52)**

Въвеждат номера на заглавието/главата и др.

### **CLEAR**

Изтрива въведеното поле.

#### 4 **TIME (стр. 11)**

Извежда изтеклото/оставащото време за възпроизвеждане в дисплея на предния панел. Всеки път, когато натиснете бутона, дисплеят се променя между изтеклото и оставащото време за възпроизвеждане.

# **AUDIO (стр. 47)**

Избира езика на записа, когато на BD-ROM/DVD VIDEO диска са направени записи на няколко езика.

Избира звукозаписа на CD дискове.

### **SUBTITLE (стр. 47)**

Избира езика на субтитрите, когато на BD-ROM/DVD VIDEO диска са записани субтитри на няколко езика.

#### **ANGLE**

Превключва към друга гледна точка, когато на BD-ROM/DVD VIDEO диска са направени записи на една и съща сцена от различни ъгли.

## **DISPLAY (стр. 34)**

Извежда на екрана информация за възпроизвеждането.

#### 4 **Цветни бутони (червен/зелен/жълт/син)**

Бутони за пряк достъп до избрани опции на някои менюта на BD дисковете (могат да бъдат използвани също така и за Java интерактивни операции на BD дисковете).

### 5 **TOP MENU (стр. 32)**

Отваря или затваря заглавното меню на BD или DVD диска.

#### **POP UP/MENU (стр. 32)**

Отваря или затваря помощното меню на BD-ROM или менюто на DVD диска.

#### **OPTIONS (стр. 32, 37)**

На екрана се появява менюто с опции, които могат да бъдат избрани.

#### **HOME (стр. 39)**

Зарежда началното меню на плейъра. Затваря началното меню на плейъра, когато се постави CD.

#### **RETURN**

Връща екрана към предходния дисплей.  $\leftarrow$ /t/ $\leftarrow$ 

Премества индикатора, за да изберете от изведените опции.

#### **Централен бутон (ENTER)**

Въвежда избраната опция.

#### **6 IG**  $\left| \bullet \right|$  (предходен/следващ)

Прескача към предходна/следваща глава, запис или файл.

За да се върнете към началото на предходния запис натиснете два пъти  $\blacktriangleleft$ .

#### B/b **(кратко повтаряне/ кратко превъртане)**

Повтаря сцената/превърта напред сцената през малки интервали от време.

#### $\blacktriangleleft$ **/>** (бързо превъртане **назад/напред)**

Превърта бързо назад/напред диска, когато натиснете този бутон по време на възпроизвеждане.

Всеки път, когато натиснете бутона, скоростта на търсене се променя, както следва\*:

В посока възпроизвеждане  $\blacktriangleright$  1 (x10)  $\rightarrow$   $\blacktriangleright$  2 (x30)  $\rightarrow$   $\blacktriangleright$  3 (х120) В обратна посока  $\blacktriangleleft$ 1 (x1)  $\rightarrow$   $\blacktriangleleft$ 1 (x10)  $\rightarrow$   $\blacktriangleleft$ 2(x30)  $\rightarrow$  43 (x120)

Когато натиснете и задържите бутона, бързото превъртане напред/назад продължава при избраната скорост, докато не освободите бутона.

- \* Скоростта на търсене не се променя, когато възпроизвеждате CD. Стойностите на скоростта са приблизителни
- За да се върнете към нормално възпроизвеждане натиснете  $\blacktriangleright$ .

#### N **(възпроизвеждане) (стр. 30)**

Стартира или рестартира възпроизвеждането.

Възобновява възпроизвеждането от точката, в която сте натиснали бутона x (Resume Play).

Стартира последователното изреждане на снимки, когато е поставен диск, съдържащ JPEG файлове с изображения.

#### **SCENE SEARCH (стр. 33)**

Превключва в режим Scene Search, който ви позволява бързо придвижване между сцените в заглавието, което се възпроизвежда в дадения момент.

#### **П** (пауза)

Поставя на пауза или рестартира възпроизвеждането.

#### **■ (стоп)**

Спира възпроизвеждането като запаметява точката, в която е спрян записът (точка за възобновяване на записа) (стр. 31, 36). Точката за възобновяване на заглавие/запис е последната точка, която сте възпроизвели или последната снимка от папката със снимки.

7 **За телевизори, които могат да работят със следните бутони вижте стр. 26.**

#### % **(изключване на звука)**

Изключва звука на телевизора.

2 **(сила на звука) +/-**

Регулира силата на звука на телевизора. **PROG (програма) +/-**

Избира телевизионни канали според номера им в посока към по-малкия или по-големия.

#### $\div$  (избор на входен източник)

Превключва между телевизор и други източници на входен сигнал.

# **Преден панел**

![](_page_9_Picture_1.jpeg)

#### $\boxed{1}$   $\boxed{1}$  (включен/в готовност) **(стр. 27)**

Включва плейъра или го оставя в режим готовност.

#### 2 **Отделение за диска (стр. 30)**

#### 3 **Индикатор за Blu-ray Disc**

Светва, когато е разпознат BD диск. ٠Ö

Когато плейърът бъде включен за първи път, индикаторът за Blu-ray Disc светва, след това изгасва, когато лесната настройка бъде завършена.

- 4 **Дисплей на предния панел (стр. 11)**
- 5 **Сензор за устройството за дистанционно управление (стр. 26)**

#### 6 **24Р индикатор (стр. 43)**

Светва, когато се извеждат видео сигнали от BD-ROM с параметри 1080p/24 Hz.

- $|7|$  ► (възпроизвеждане), **Ⅱ (пауза), ■ (стоп) (стр. 30)** Стартира, поставя на пауза или спира
- възпроизвеждането. **8 4 (отворено/затворено) (стр. 30)**

Отваря или затваря отделението за диска.

### **За да заключите отделението за диска (Child Lock)**

Можете да заключите отделението за диска, за да предотвратите отварянето му по грешка.

Когато плейърът е включен, задръжте натиснат бутона  $\blacksquare$  на плейъра за повече от 10 секунди, докато в дисплея на предния панел се появи надпис "LOCKED". Отделението за диска е заключено.

За да отключите отделението за диска, задръжте натиснат бутона II на плейъра, докато в дисплея на предния панел се появи надпис "UNLOCK".

# **Дисплей на предния панел**

![](_page_10_Figure_1.jpeg)

# $\vert \mathbf{1} \vert$   $\blacktriangleright$ ,  $\mathbf{1}$

Свети по време на възпроизвеждане или пауза.

#### 2 **HD (стр. 42)**

Свети, когато през HDMI OUT жака се извеждат видео сигнали с параметри 720p/1080i/1080p или видео сигнали през COMPONENT VIDEO OUT жаковете с параметри 720p/1080i.

#### 3 **HDMI (стр. 16)**

Свети, когато е включено HDMI устройство.

#### 4 **EXT (стр. 23)**

Светва, когато е разпозната външната памет.

#### 5 **Информация за възпроизвеждането**

Можете да проверите информацията за времето на записа. По време на възпроизвеждане натиснете неколкократно бутона TIME. Дисплеят се сменя, както следва:

#### **Когато възпроизвеждате BD-ROM/ DVD VIDEO**

Изтекло време от текущото заглавие r Оставащо време от текущото

#### заглавие

#### **Когато възпроизвеждате CD**

Изтекло време от текущия запис ↓ Оставащо време от текущия запис r

Изтекло време от текущия диск r

Оставащо време от текущия диск ٠Ö

В зависимост от диска могат да бъдат изведени индикации "Т" (Заглавие на записа), "С" (Глава) или "D" (Диск).

#### 6 **Индикатор за интернет връзката**

Свети, когато се сваля от интернет софтуерът за плейъра.

За подробности относно свалянето на софтуера за плейъра вижте стр. 40.

# **Заден панел**

![](_page_11_Figure_1.jpeg)

- 1 **COMPONENT VIDEO OUT (Y, Pb/ Cb, Pr/Cr) жакове (стр. 17)**
- 2 **LINE OUT (S VIDEO) жак (стр. 18)**
- 3 **LINE OUT (R-AUDIO-L) жакове (стр. 18, 22)**
- 4 **AC IN терминал (стр. 25)**
- 5 **Вентилационни отвори** Вентилаторът се намира вътре в пле-
- йъра. 6 **Слот EXT (стр. 23)**
- 7 **DIGITAL OUT (OPTICAL/COAXI-AL) жакове (стр. 21)**
- 8 **LINE OUT (VIDEO) жак (стр. 15, 20)**
- 9 **HDMI OUT жак (стр. 15, 20)**
- **LAN (100) терминал (стр. 24)**

# **Свързване на плейъра**

Проверете дали в комплекта имате следното:

- Аудио/видео кабел (фоно щекер х 3) (1)
- Захранващ кабел (1)
- Устройство за дистанционно управление (1)
- Батерии R6 (размер АА) (2)

Следвайте стъпки от 1 до 7, за да направите връзките и настройките на плейъра. Не свързвайте захранващия кабел, докато не стигнете до "Стъпка 5: Свързване на захранващия кабел" (стр. 25).

# **Връзки и настройки**

# **Стъпка 1: Свързване към телевизор**

### **Относно видео/HDMI OUT жаковете**

Плейърът разполага със следните видео жакове. Свържете плейъра към вашия телевизор в зависимост от входния жак на телевизора.

Когато свържете плейъра към телевизора като използвате HDMI кабел, ще можете да се насладите на висококачествена цифрова картина и звук през HDMI OUT жака.

![](_page_13_Picture_259.jpeg)

#### $\mathbf{G}$

- Пъхнете кабелите здраво, за да предотвратите появата на нежелан шум.
- Вижте инструкциите за експлоатация на компонентите, които ще свързвате.
- Не можете да свържете този плейър към телевизор, който няма входен видео жак.
- Не оказвайте прекалено силен натиск върху свързаните кабели. Натискът върху панела на корпуса и др. може да повреди кабела.

### **За да свържете телевизор с DVI вход**

Използвайте HDMI-DVI конвертиращ кабел (не е приложен). DVI жакът няма да приеме никакви аудио сигнали, така че ще трябва да използвате още една аудио връзка заедно с тази връзка (стр.19).

Освен това, няма да можете да свържете HDMI OUT жак към DVI жакове, които не са HDCP съвместими (например DVI жакове на компютърен дисплей).

# **Свързване към HDMI жак**

Свържете плейъра и вашия телевизор като използвате HDMI кабел, за да се насладите на висококачествена цифрова картина и звук през HDMI OUT жака.

Ако свържете телевизор Sony, който е съвместим с функцията "Control for HDMI" (стр. 16), вижте инструкциите за експлоатация на телевизора.

Ако свържете 1080/24p или 1080p съвместим телевизор, използвайте високоскоростен HDMI кабел.

![](_page_14_Figure_5.jpeg)

#### **Забележки относно свързването към HDMI OUT жак**

Спазвайте следните инструкции, тъй като неправилното боравене може да повреди HDMI OUT жака и конектора.

• Внимателно свържете HDMI OUT жака на гърба на плейъра и HDMI конектора, като проверите техните форми. Уверете се, че конекторът не е обърнат наопаки или поставен накриво.

![](_page_14_Picture_9.jpeg)

• Разкачете HDMI кабела, когато премествате плейъра.

![](_page_14_Picture_11.jpeg)

- Ако поставите плейъра върху шкаф, докато е свързан HDMI кабелът, не оказвайте прекалено силен натиск върху панела на корпуса. Това може да повреди HDMI OUT жака или HDMI кабела.
- Когато свързвате или разкачвате HDMI конектора, не го кривете или въртете.

#### **Относно индикаторите за HDMI връзка**

Когато свържете HDMI съвместим компонент, HDMI индикаторът светва на панела на предния дисплей.

# $\mathbf{G}$

- Потребителите трябва да знаят, че не всички телевизори с висока разделителна способност са напълно съвместими с този продукт и е възможно в картината да се появят смущения. Ако се появят проблеми в картината при сканиране 480p/576p/ 720p/1080i/1080p, ви препоръчваме да превключите връзката на изход със "стандартна разделителна способност". Ако имате някакви въпроси относно съвместимостта на телевизора с този модел 480p/576p/720p/1080i/1080p Blu-ray Disc/ DVD плейър, моля, консултирайте се с нашия център за услуги на клиента.
- Ако картината е неясна, неестествена или незадоволителна, променете изходната видео резолюция в стъпка 3 от "Output Video Format" в дисплея с настройки "Video Settings" (стр. 42).
- Използвайте само HDMI кабел с логото HDMI.

# **Относно функциите на BRAVIA Sync (само за HDMI връзки)**

Като свързвате компоненти Sony, които са съвместими с функцията "Control for HDMI" с помощта на HDMI кабел (не е приложен), работата с тях се улеснява по следния начин:

• One-Touch Play

С едно докосване на посочените по-долу бутони, свързаният телевизор се включва и селекторът за избор на входен източник на телевизора автоматично се превключва към плейъра.

- $-1/0$
- HOME: Началното меню се появява автоматично (стр. 39).
- $\blacktriangleright$ : Възпроизвеждането започва автоматично (стр. 31).
- System Power Off Когато изключите телевизора от бутона за захранването на неговото устройство за дистанционно управление, плейърът и HDMI съвместимите компоненти автоматично се изключват.

• Theatre

Когато натиснете бутона THEATRE, плейърът автоматично се превключва към оптималния видео режим за гледане на филми. Когато свържете плейъра към АV усилвател (приемник) като използвате HDMI кабел, изходът на високоговорителя също се превключва автоматично. Когато свържете плейъра към телевизор, съвместим с режима Theatre като използвате HDMI кабел, видео режимът на телевизора се превключва към режим Theatre. Натиснете бутона отново, за да се върнете към първоначалните настройки.

• Language Follow

Когато промените езика на екранния дисплей на вашия телевизор, езикът на екранния дисплей на плейъра също се променя, след като плейърът се изключи и включи отново.

### **Подготовка за функциите на BRAVIA Sync**

Задайте "Control for HDMI" на положение "On" в дисплея с настройки "System Settings" (стр. 50).

За подробности относно настройката на вашия телевизор или другите свързани компоненти вижте инструкциите за експлоатация на телевизора или компонентите.

٠Ö

- Когато свързвате телевизор Sony, който е съвместим с функцията лесна настройка на "Control for HDMI", използвайки HDMI кабел, настройката за "Control for HDMI" на плейъра автоматично се превключва в положение "On", ако настройката за "Control for HDMI" на свързания телевизор също е в положение "On". Вижте инструкциите за експлоатация на телевизора.
- Когато свързвате телевизор Sony, който е съвместим с функциите на BRAVIA Sync с помощта на HDMI кабел, можете да управлявате основните функции на плейъра, като използвате устройството за дистанционно управление на телевизора, ако настройката за "Control for HDMI" на свързания телевизор е зададена в положение "On". Вижте инструкциите за експлоатация на телевизора.

#### $\mathbf{G}$

В зависимост от свързания компонент, функцията "Control for HDMI" може да не работи. Вижте инструкциите за експлоатация на компонента.

 $\mathcal{L}$ 

# **Свързване към компонентни видео жакове (Y, Pb/Cb, Pr/Cr)**

Свържете COMPONENT VIDEO OUT жаковете на плейъра и телевизора като използвате компонентен видео кабел или три видео кабела (не са приложени) от еднакъв вид и дължина. Можете да се насладите на висококачествена картина.

Свържете плейъра към LINE OUT (R-AUDIO-L) жаковете с помощта на аудио/видео кабел.

![](_page_16_Figure_3.jpeg)

#### $\boldsymbol{\omega}$

Когато свързвате плейъра и телевизора с помощта на компонентен видео кабел, разкачете видео щекера (жълт) на аудио/ видео кабела.

# **Свързване към аудио/видео или S VIDEO жак**

Свържете LINE OUT (VIDEO, R-AUDIO-L) жаковете на плейъра и телевизора като използвате аудио/видео кабел. Можете да се насладите на картина и звук със стандартно качество.

![](_page_17_Figure_2.jpeg)

#### $\boldsymbol{\omega}$

Когато свържете телевизора и плейъра с помощта на S-video кабел, разкачете видео щекера (жълт) на аудио/видео кабела.

# **Стъпка 2: Свързване къмАV усилвател (приемник)**

### **Относно аудио/HDMI OUT жаковете**

Плейърът разполага със следните аудио жакове. Свържете плейъра към вашия АV усилвател (приемник) в зависимост от неговия входен жак.

![](_page_18_Figure_3.jpeg)

# ٣ö

За правилно разположение на високоговорителите вижте инструкциите за експлоатация на свързаните компоненти.

#### $\boldsymbol{\omega}$

- Когато свързвате плейъра към АV усилвател (приемник) като използвате HDMI кабел, извършете едно от следните неща:
	- Свържете АV усилвателя (приемника) към вашия телевизор с помощта на HDMI кабел или
	- Свържете плейъра към вашия телевизор с помощта на видео кабел, различен от HDMI кабел (компонентен видео кабел, S-video кабел или аудио/видео кабел).
- Ако свържете компонент, който не съответства на избрания аудио сигнал, силен шум (или никакъв звук) ще се изведе от високоговорителите, който може да увреди ушите ви или високоговорителите.

# **Свързване към HDMI жак**

Ако вашият АV усилвател (приемник) има HDMI вход, можете да се насладите на съраунд звук. Ако свържете АV усилвател (приемник) Sony, съвместим с функцията "Control for HDMI" (стр. 16), вижте инструкциите за експлоатация на АV усилвателя

![](_page_19_Figure_2.jpeg)

#### Телевизор

#### $\boldsymbol{\omega}$

Направете описаните по-долу настройки и ще можете да слушате звук с високо качество от свързания АV усилвател (приемник). - Задайте "Audio Output Priority" на положение "HDMI" в дисплея с настройки "Audio Settings" (стр. 44).

- Задайте "Audio (HDMI)" на положение "Auto" в дисплея с настройки "Audio Settings" (стр. 44).

- Задайте "BD Audio Setting" на положение "Direct" в дисплея с настройки "Audio Settings" (стр. 45).

#### ٣Ö

Не всички HDMI съвместими АV усилватели (приемници) приемат 8 канални линейни PCM сигнали. Вижте инструкциите за експлоатация на свързания АV усилвател (приемник).

# **Свързване към цифрови жакове (OPTICAL/COAXIAL)**

Ако вашият усилвател (приемник) има Dolby\*1 Digital, Dolby Pro Logic или DTS\*2 декодер и цифров входен жак, ще можете да слушате звук с Dolby Digital (5.1ch), Dolby Pro Logic (4.0ch) или DTS (5.1ch) съраунд ефекти.

![](_page_20_Figure_2.jpeg)

**1 Свържете цифровия жак на плейъра <sup>с</sup> този на АV усилвателя (приемника).**

**2 Задайте "Audio Output Priority" на положение "Coaxial/Optical" <sup>в</sup> дисплея <sup>с</sup> настройки "Audio Settings" (стр. 44).**

**3 Направете подходящите настройки <sup>в</sup> "Dolby Digital" и "DTS" в дисплея с настройки "Audio Settings" (стр. 45).** В противен случай никакъв звук или много силен шум ще се изведе от високогово-

рителите.

- \*1 Произведена по лиценз на Dolby Laboratories.
- Dolby, Pro Logic и символът двойно D са търговски марки на Dolby Laboratories.
- \*2 Произведена по лиценз на американски патент №: 5 451 942; 5 956 674; 5 974 380; 5 978 762; 6 487 535 и други лицензирани и чакащи лиценз американски и световни патенти. DTS е запазена търговска марка, а логото и символът DTS, DTS-HD Advanced Digital Out са търговски марки на DTS, Inc.

© 1996-2007 DTS, Inc. Всички права са запазени.

# **Свързване към аудио L/R (ляв/десен) жакове**

Ако вашият АV усилвател (приемник) има само L (ляв) и R (десен) входни аудио жакове, използвайте тази връзка.

![](_page_21_Figure_2.jpeg)

 $\rightarrow$ : Посока на сигнала r

 $\overline{\phantom{a}}$ 

# **Стъпка 3: Поставяне на външната памет**

За да можете да гледате допълнителното съдържание (като например BonusView) на определени заглавия на Blu-ray Disc, е необходимо да използвате външна памет. Поставете устройството с външната памет (1 GB или по-голяма USB преносима памет, като например Sony USM1GH) в слота EXT.

# **Пъхнете външната памет по посока – <sup>в</sup> слота EXT, докато влезне докрай.**

Проверете дали индикаторът EXT свети на дисплея на предния панел, когато включите плейъра.

Отзад на плейъра

Sony USM1GH (не е приложена) Със страната на терминала нагоре

![](_page_22_Figure_6.jpeg)

# **За да гледате BonusView**

Вижте раздела "Използване на BonusView" (стр. 32).

#### **За да извадите външната памет**

- **1** Натиснете  $\mathcal{V}^{(1)}$ , за да изключите плейъра.
- **2** Издърпайте външната памет от слота EXT.

#### **L**

- Не поставяйте нищо друго, освен USB преносима памет, като например HDD в слота EXT.
- Поставяйте външната памет направо. Ако натиснете насила външната памет в слота, това може да повреди както външната памет, така и плейъра.
- Дръжте външната памет далеч от малки деца, за да предотвратите евентуалното й поглъщане.
- Не оказвайте силен натиск, когато поставяте външната памет в слота, тъй като това може да я повреди.
- Препоръчваме ви да използвате Sony USM1GH външна памет, достъпна на пазара от април 2008г.
- Други USB устройства също може да поддържат тази функция. Въпреки това обаче, не можем да гарантираме съвместимостта на плейъра с всякакъв вид USB преносима памет.
- Когато поставяте друг вид USB преносима памет, различна от Sony USM1GH, проверете посоката за поставянето й, преди да я пъхнете в слота.
- В зависимост от USB преносимата памет, е възможно да не влезне напълно в слота. Не я натискайте и не упражнявайте усилие да напъхате останалата извън слота част.
- За да избегнете изтриване на данните или повреда на външната памет, изключвайте плейъра, преди да поставите или извадите външната памет.
- Ако индикаторът EXT не свети, изключете плейъра, извадете и поставете отново външната памет, след което включете плейъра.
- Не поставяйте външна памет, която съдържа файлове със снимки или музика, за да предотвратите повреда на данните в нея.

# **Стъпка 4: Свързване към интернет**

Свържете LAN (100) терминала на плейъра към вашия източник на интернет с помощта на кабел за интернет, за да актуализирате софтуера на плейъра чрез глобалната мрежа.

# **1 Свържете LAN (100) терминала на плейъра към вашия източник на интернет.**

Начините за свързване към интернет източника включват:

- Свързване на плейъра директно към широколентов рутер.
- Свързване посредством безжичен LAN рутер.

Вижте също и инструкциите за експлоатация на рутерите.

**2 Направете подходящите настройки на "Internet Settings" <sup>в</sup> дисплея <sup>с</sup> настройки "Network Settings" (стр. 51).**

#### **За да актуализирате софтуера на плейъра чрез интернет**

Вижте "Network Update" (стр. 40) и "Software Update Notification" (стр. 50).  $\mathbf{G}$ 

Не свързвайте телефонна линия към LAN (100) терминала, тъй като това може да причини повреда.

# **Когато свързвате плейъра директно към широколентов рутер**

![](_page_23_Figure_12.jpeg)

### **Относно (LAN) кабелите за интернет**

В зависимост от модема или рутера, типът на (LAN) кабела за интернет – прав или пресечен, е различен. За подробности относно (LAN) кабелите за интернет вижте инструкциите за експлоатация на модема или рутера.

# **Когато свързвате плейъра посредством безжичен LAN рутер**

![](_page_24_Figure_1.jpeg)

# **Стъпка 5: Свързване на захранващия кабел**

След като направите всички други връзки, свържете приложения захранващ кабел към AC IN терминала на плейъра. След това включете захранващите кабели на плейъра и телевизора в електрическата мрежа.

![](_page_24_Figure_5.jpeg)

към електрическата мрежа

Не свързвайте LAN терминала на плейъра към LAN терминала на компютъра.

# **Стъпка 6: Подготовка на устройството за дистанционно управление**

Можете да управлявате плейъра с помощта на приложеното устройство за дистанционно управление. Заредете две батерии R6 (размер АА), като краищата  $\oplus$  и  $\ominus$  на батериите трябва да съвпаднат с маркировките в отделението за батерии. Когато използвате устройството за дистанционно управление, насочвайте го към сензора на плейъра (стр. 10).

![](_page_25_Picture_2.jpeg)

#### $\mathbf{A}$

- Използвайте правилно батериите, за да предотвратите тяхното протичане или корозия. Ако някоя от батериите протече, не докосвайте течността с голи ръце. Спазвайте следните инструкции:
	- Не използвайте едновременно нови и стари батерии или батерии от различни производители.
	- Не се опитвайте да презаредите батериите.
	- Ако не смятате да използвате устройството за дистанционно управление дълго време, извадете батериите.
	- Ако някоя от батериите протече, избършете течността в отделението и поставете нови батерии.
- Не излагайте сензора за дистанционно управление (маркиран с на предния панел) на силна светлина, като директна слънчева светлина или осветително тяло. В противен случай плейърът може да не отговори на командите на устройството за дистанционно управление.

# **Управление на телевизора с помощта на дистанционното**

Можете да управлявате силата на звука, входния източник, програмната позиция и ключа за захранването на вашия телевизор Sony с приложеното устройство за дистанционно управление.

#### $\boldsymbol{\omega}$

Когато сменяте батериите на устройството за дистанционно управление, е възможно кодът на дистанционното да се върне към фабричната си настройка. В такъв случай задайте отново подходящия код.

![](_page_25_Picture_14.jpeg)

#### **Активни бутони**

В зависимост от свързаното устройство, е възможно да не успеете да управлявате вашия телевизор с някои или с всички бутони (бутоните TV  $\mathsf{I\!V}$  $\mathsf{U\!V}$ , PROG +/-,  $\mathsf{\simeq}$  +/-,  $\mathsf{I\!X}$  или бутоните с цифри).

![](_page_25_Picture_344.jpeg)

# **Връзки и настройки**

### **За да управлявате други телевизори с устройството за дистанционно управление**

Можете да управлявате също и силата на звука, входния източник, програмната позиция и ключа за захранването и на телевизори, различни от Sony.

Ако марката на вашия телевизор е посочена в таблицата по-долу, задайте кода на съответния производител.

#### $\omega$

Когато въведете нов код на устройството за дистанционно управление, предишно въведеният код се изтрива.

**1** Докато задържате натиснат бутона ТV  $\mathbb{I}/\mathbb{O}$ , въведете кода на съответния производител с помощта на бутоните с цифри. Например, за да въведете код "09", натиснете "0", след това "9".

### **Кодове на телевизори, които могат да бъдат управлявани с устройството за дистанционно управление на плейъра**

Ако е посочен повече от един код за съответната марка телевизор, въведете ги един по един, докато откриете онзи, който работи с вашия телевизор.

![](_page_26_Picture_401.jpeg)

**2** Освободете бутона ТV  $\mathsf{L}/\mathsf{L}$ .

# **Стъпка 7: Лесна настройка**

Следвайте стъпките, описани по-долу, за да направите основните настройки за работа с плейъра. Ако не извършите лесната настройка, екранът Easy Setup ще се появява всеки път, когато включите плейъра.

Направете описаните по-долу настройки в посочения ред.

### **Когато включите плейъра за първи път**

Изчакайте малко, докато плейърът се включи и стартира Easy Setup (лесна настройка).

![](_page_26_Picture_16.jpeg)

# **1 Включете телевизора.**

# **2 Натиснете бутона --/--, за да включите плейъра.**

След малко плейърът се включва.

# **3 Превключете селектора за избор на входен източник на телевизора така, че сигналът от плейъра да се появи на телевизионния екран.**

Появява се дисплеят за избор на език на OSD (екранното меню).

• Ако дисплеят за избор на език на OSD не се появи, натиснете бутона HOME и изберете "Easy Setup" в дисплея с настройки "Setup" (стр. 53). След това изберете "Start" и натиснете бутона ENTER.

# **4ИзбЕРЕтЕ ЕзИк за ЕкРаННИтЕ мЕНюта <sup>с</sup> бУТОНИТЕ**  $\bigoplus$ **/**, след това натиснете **EnTER.**

Появява се съобщение за първоначалните настройки.

![](_page_27_Picture_2.jpeg)

# **5ИзбЕРЕтЕ"START"И НатИсНЕтЕ EnTER.**

![](_page_27_Picture_4.jpeg)

**6ИзбЕРЕтЕ тИПа На кабЕла,който щЕ ИзПолзватЕ,за Да свъРЖЕтЕ ПлЕйъРа с вашИя тЕлЕвИзоР,слЕД това НАТИСНЕТЕ ENTER.** 

![](_page_27_Picture_6.jpeg)

Изберете "HDMI", когато свързвате вашия телевизор с помощта на HDMI кабел, след това преминете към стъпка 7.

#### $\mathbf{G}$

Когато свързвате едновременно HDMI OUT жак и други изходни видео жакове, изберете "Component Video".

Изберете "Component Video", когато свързвате вашия телевизор с помощта на компонентен видео кабел, след това преминете към стъпка 7.

Изберете "Video or S Video", когато свързвате телевизора с помощта на видео кабел или S-video кабел, след това преминете към стъпка 8.

# **7ИзбЕРЕтЕ РЕзолюцИя за ИзхоДНИя вИДЕо сИгНал На свъРзаНИя**

#### **тЕлЕвИзоР,слЕД това НатИсНЕтЕ EnTER.**

За подробности относно резолюцията на изходния видео сигнал вижте стр. 43.

### **когато ИзбЕРЕтЕ"hdMi"в стъПка6**

![](_page_27_Figure_16.jpeg)

Изберете измежду "Auto", "480i/576i", "480p/576p", "720p", "1080i" или "1080p".

Когато свържете едновременно HDMI OUT жака и други изходни видео жакове, е възможно видео сигналите да не се изведат от другите жакове, а само от HDMI OUT жака, ако е избран режим "Auto" или "1080p".

Когато свържете едновременно и друго оборудване, натиснете бутона RETURN, за да се върнете към стъпка 6 и да промените настройката на "TV Connection Method" (метод за свързване на телевизора).

# **когато ИзбЕРЕтЕ"CoMponEnTVidEo" <sup>в</sup> стъПка6.**

![](_page_27_Figure_21.jpeg)

Изберете измежду "480i/576i", "480p/576p", "720p" или "1080i". Когато промените резолюцията на изходния видео сигнал, за около 30 секунди се появява картина в избраната резолюция, след което на дисплея се извежда въпрос за потвърждение.

Следвайте екранните инструкции и преминете към следващата стъпка.

### $\boldsymbol{\omega}$

Ако картината е със смущения или изобщо не се появи картина, изчакайте за около 30 секунди без да натискате бутоните. Дисплеят се връща към екрана за настройка на резолюцията. Ако неправилно сте избрали резолюция за изходния видео сигнал, на екрана няма да се появи картина, ако в рамките на 30 секунди натиснете някой бутон. В този случай натиснете – на плейъра за повече от 10 секунди, за да върнете резолюцията към най-ниското ниво. За да промените резолюцията на изходния видео сигнал, настройте "Output Video Format" в дисплея с настройки "Video Settings" (стр. 42).

# **8ИзбЕРЕтЕ ПРоПоРцИята,която съотвЕтства На вашИя тЕлЕвИзоР, СЛЕД ТОВА НАТИСНЕТЕ ENTER.**

![](_page_28_Picture_4.jpeg)

Изберете "16:9", когато свързвате плейъра към широкоекранен телевизор или телевизор с функция широк екран. Изберете "4:3", когато свързвате плейъра към телевизор с екран 4:3 без функция широк екран.

### **9(само когато свъРзватЕ тЕлЕвИзоР <sup>с</sup> Помощта НаhdMiкабЕл)**

![](_page_28_Figure_7.jpeg)

Задайте функцията "Control for HDMI" в положение "On" или "Off", след това натиснете ENTER.

Изберете "On", за да използвате функцията "Control for HDMI", когато свързвате компоненти Sony, съвместими с тази функция (стр. 16). Ако няма да използвате функцията "Control for HDMI", изберете "Off".

# **10 Изберете "Finish" и натиснете EnTER.**

![](_page_28_Figure_12.jpeg)

# ٠ö

Можете да върнете настройките към фабрично зададените им стойности (стр. 53).

Можете да стартирате "Easy Setup" отново от "Easy Setup" в дисплея с настройки "Setup" (стр. 53).

# **Възпроизвеждане**

**BD DVD**

![](_page_29_Picture_2.jpeg)

# **Възпроизвеждане**

- **1 Превключете селектора за избор на входен източник на вашия телевизор така, че сигналът от плейъра да се появи на телевизионния екран.**
- **2 Натиснете ▲ и поставете диска** в **отделението за дискове.**

![](_page_29_Figure_6.jpeg)

С възпроизвеждащата страна надолу

# **3 Натиснете <sup>△</sup>, за да затворите отделението.**

Когато поставяте достъпни в търговската мрежа BD-ROM или DVD VIDEO дискове със запис, възпроизвеждането може да започне автоматично в зависимост от диска.

#### $\boldsymbol{\omega}$

Възпроизвеждането няма да започне, дори и да натиснете бутона  $\rightarrow$ , докато отделението за диска е отворено.

# **4 Натиснете бутона HOME.**

- **5ИзбЕРЕтЕ"VidEo"с бУтоНИтЕ** <**/**,**.**
- **6** ИзбЕРЕТЕ С БУТОНИТЕ ↑/↓, СЛЕД **ТОВА НАТИСНЕТЕ > ИЛИ ENTER.**

![](_page_30_Picture_4.jpeg)

При продаваните в търговската мрежа BD-ROM или DVD VIDEO дискове със запис, възпроизвеждането директно започва. При BD или DVD дискове, записани на друго оборудване, се появява списък със заглавия. Изберете заглавие с бутоните  $\biguparrow \biguplus$ , след това натиснете > или ENTER.

#### **Възпроизвеждането започва.**

За да спрете възпроизвеждането Натиснете x.

#### **За да поставите на пауза възпроизвеждането**

Натиснете  $\blacksquare$ .

٣Ö

В списъка със заглавия до заглавието, чието име впоследствие е било променено, се появява индикация "PL" (плейлист).

### $\mathbf{A}$

- В зависимост от диска е възможно да не успеете да извършите някои от операциите по възпроизвеждане. Вижте ръководството с инструкции на диска.
- В зависимост от BD или DVD лиска, записан на друго оборудване, е възможно списъкът със заглавия или имената на заглавията да не бъдат изведени.

#### **Възобновяване на възпроизвеждането от точката, в която е било спряно (Resume Play)**

След спиране на възпроизвеждането, изберете ⊙ с бутоните  $\uparrow/\downarrow$ , след това натиснете  $\blacktriangleright$ или ENTER.

Плейърът възобновява възпроизвеждането от точката, в която сте натиснали --.

За да започнете възпроизвеждането отначало, натиснете OPTIONS, за да изберете "Play from start", след това натиснете ENTER. Възпроизвеждането започва от началото на записа.

#### $\mathbf{G}$

- Точката, в която сте спрели възпроизвеждането се изтрива от паметта на плейъра, когато:
	- отворите отделението за диска, - възпроизведете друго заглавие,
	- промените настройките на плейъра или
	- извадите външната памет (за BD-ROM)
- Плейърът може да не възобнови възпроизвеждането в зависимост от диска или точката, в която е спряно възпроизвеждането.

#### **Възпроизвеждане на BD или DVD дискове с ограничен достъп (Parental Control)**

Когато възпроизвеждате BD дискове с ограничен достъп, променете настройката "BD Parental Control" в дисплея с настройки "BD/ DVD Viewing Settings" (стр. 47).

Когато възпроизвеждате DVD с ограничен достъп, на екрана се появява дисплей за въвеждане на вашата парола.

Въведете четирицифрената парола като използвате бутоните с цифри, след това натиснете ENTER. Възпроизвеждането започва.

За да въведете парола или да промените предишната вижте "Password" (стр. 49).

#### **Възпроизвеждане на BD-RE или BD-R дискове с ограничен достъп (Disc Lock)**

Когато възпроизвеждате BD-RE или BD-R дискове с ограничен достъп посредством функцията Disc Lock, на екрана се появява дисплей за въвеждане на вашата парола.

**1** Въведете четирицифрената парола, която е била регистрирана при записване на диска като използвате бутоните с цифри, след това натиснете ENTER.

**2** Изберете заглавие, след това натиснете  $\blacktriangleright$ или ENTER.

Възпроизвеждането започва.

### **One-Touch Play (само за HDMI връзка)**

Натиснете  $\blacktriangleright$ .

Плейърът и свързаният телевизор се включват, а селекторът за избор на входен източник на телевизора се превключва към плейъра, след което възпроизвеждането започва автоматично. Когато използвате HDMI връзка може да се наблюдава забавяне в появата на картината на телевизионния екран и е възможно тази част от възпроизвежданото изображение да не бъде изведена.

За да използвате функцията One-Touch Play, задайте "Control for HDMI" на положение "On" в дисплея с настройки "System Settings" (стр. 50).

# **Достъпни опции**

- **1** Натиснете бутона OPTIONS. Появява се менюто с опциите.
- **2** Изберете опция с бутоните --/--, след това натиснете ENTER. Достъпните опции са различни в зависимост от типа на диска или положението на плейъра.

![](_page_31_Picture_407.jpeg)

# **Използване на менюто на BD**

# **или DVD диска**

# BD TDVD

# **Извеждане на заглавното меню**

Когато възпроизвеждате BD или DVD диск, можете да изведете заглавното меню на диска.

1 По време на възпроизвеждане натиснете TOP MENU.

2 Изберете опция с бутоните  $\leftarrow$ / $\leftarrow$ / $\leftarrow$ .

# **Извеждане на помощните менюта**

Някои BD-ROM дискове съдържат помощни менюта, които се появяват на екрана, без да спират възпроизвеждането.

**1** По време на възпроизвеждане натиснете<br>- POP UP/MENU

**2** Изберете опция с бутоните  $\leftarrow$ / $\uparrow$ / $\downarrow$ / $\rightarrow$ , цветните бутони или бутоните с цифри и следвайте инструкциите на екрана.

# **Използване на BonusView**

#### $\Box$ BD

Някои BD-ROM дискове имат допълнително съдържание и данни, които могат да бъдат свалени на външната памет (място за локално съхранение на данни).

- **1 Изключете плейъра.**
- **2 Поставете външната памет (не <sup>е</sup> приложена) <sup>в</sup> слота ЕХТ отзад на плейъра.**

Външната памет се използва като място за локално съхранение на данни. Уверете се, че външната памет е поставена правилно в плейъра (стр. 23).

# **3 Включете плейъра.**

# **4 Поставете BD-ROM, съдържащ BonusView.**

Методът за работа с BonusView се различава в зависимост от диска. Вижте ръководството с инструкции на диска.

# **ИзтРИваНЕ На ДаННИ от въНшНата ПамЕт**

Можете да изтриете наведнъж всички ненужни данни от външната памет.

- **1**Натиснете бутона HOME.
- **2** Изберете "Video" с бутоните  $\leftarrow$ / $\rightarrow$ .
- $3$  Изберете "BD Data" с бутоните  $\uparrow\downarrow$ . след това натиснете OPTIONS.
- **4**Изберете "Erase", след това натиснете ENTER.
- $\bf{5}$  Изберете "ОК", след това натиснете ENTER.

# **Бързо търсене на сцена (Scene Search)**

#### **BD** DVD

Можете да прескачате бързо между сцените в текущо възпроизвежданото заглавие.

**1 По вРЕмЕ На възПРоИзвЕЖДаНЕ ИлИ Докато възПРоИзвЕЖДаНЕто <sup>Е</sup> ПоставЕНо На ПаУза,НатИсНЕтЕ**

# **SCENE SEARCH.**

Възпроизвеждането спира на пауза и лента с индикатор за сцената (с квадратна форма – указващ текущата точка) се появява в долната част на екрана.

**2 ПРЕмЕстЕтЕ ИНДИкатоРа за сцЕНата към сцЕНата,която тъРсИтЕ като ИзПолзватЕ бУтоНИтЕ** <**/**, **ИлИ** m**/**M**.**

![](_page_32_Figure_15.jpeg)

В лентата индикаторът за сцената се появява около точката за възпроизвеждане.

# **3освобоДЕтЕ бУтоНа в точката,която**

#### **ИскатЕ Да глЕДатЕ.**

Сцената, в която сте освободили бутона се извежда в режим пауза.

За да потърсите отново сцена, преместете индикатора с бутоните  $\leftrightarrow$ или  $44/Me$ 

# **4НатИсНЕтЕSCEnESEARCh,EnTER,**  $\blacktriangleright$  или  $\blacksquare$

Възпроизвеждането започва.

# **за Да отмЕНИтЕ РЕЖИмаSCEnESEARCh.**

Натиснете SCENE SEARCH, ENTER, N или X.

Възпроизвеждането започва от точката, в която сте натиснали бутона.

#### $\boldsymbol{\omega}$

- Функцията Scene Search е достъпна за заглавия по-дълги от 100 секунди и по-къси от 100 часа.
- Функцията Scene Search може да не бъде достъпна в зависимост от диска.

# **Търсене на заглавие/глава**

#### **BD** DVD

Можете да търсите глава, ако заглавието съдържа маркировки за главите.

# **1По вРЕмЕ На възПРоИзвЕЖДаНЕ ИлИ**

**в РЕЖИм ПаУза НатИсНЕтЕ бУтоНа opTionS.**

Появява се менюто с опциите.

# **2ИзбЕРЕтЕ мЕтоД На тъРсЕНЕ <sup>с</sup> бУтоНИтЕ**  $\uparrow/\downarrow$ , след това натиснете **ENTER.**

"Title Search" (за BD-ROM/DVD VIDEO дискове)

"Chapter Search"

Появява се дисплеят за въвеждане на номер.

Пример: Търсене на глава

![](_page_32_Picture_40.jpeg)

# **3въвЕДЕтЕ НомЕРа На заглавИЕто ИлИ главата като ИзПолзватЕ бУтоНИтЕ с**

#### **цИфРИ.**

Ако сте въвели грешен номер, натиснете CLEAR и въведете друг номер.

# **4 HATUCHETE ENTER.**

След малко плейърът започва възпроизвеждане от избрания номер.

# Извеждане на времето за въз**произвеждане и информация завъзпроизвеждането**

#### **BD** DVD

Можете да проверите информацията за заглавието, включително скоростта на предаване на видео сигнала и др.

### **Натиснете бутона DISPLAY.**

Изведената информация се различава в зависимост от типа на диска и статуса на плейъра.

#### Пример: Когато възпроизвеждате BD-ROM

![](_page_33_Figure_11.jpeg)

- 6 Резолюция на изходния сигнал/видео честота
- \* Извежда се, когато натиснете неколкократно TIME.

#### ٠ö

- Можете да видите информацията за възпроизвеждането и в дисплея на предния панел (стр. 11).
- Можете да получите различна информация за възпроизвеждането като натиснете съответно бутона SUBTITLE, AUDIO или ANGLE.

# **Настройканакартинатаи звуказавидеофайлове**

#### **НастРойка На каРтИНата**

- **1**По време на възпроизвеждане натиснете бутона OPTIONS.
- 
- Появява се менюто с опциите.<br>Изберете "A/V Settings" с бутоните **↑/↓**,<br>слел това натиснете ENTER.
- 
- Изберете "Video Settings" с бутоните  $\biguparrow/\bigdownarrow$ , след това натиснете ENTER. Появява се екранът "Video Settings"

![](_page_33_Figure_24.jpeg)

 $4$  Изберете опция с бутоните  $\uparrow/\downarrow$ , след това натиснете ENTER.

![](_page_33_Picture_357.jpeg)

- 
- **5** Изберете или направете настройките с бутоните  $\leftarrow/\uparrow/\downarrow$ , след това натиснете ENTER.

За да настроите останалите опции, повторете стъпки 4 и 5.

#### $\boldsymbol{\omega}$

- Задайте настройката на картината на вашия телевизор в положение "Standard", преди да промените настройките на "Picture Quality Mode".
- "Video Settings" не са достъпни, когато свързания телевизор е зададен в режим Theatre (стр. 16).
- В зависимост от диска или от сцената, която се възпроизвежда, ефектът от настройката на опциите "FNR", "BNR" или "MNR" може да бъде трудно забележим.

#### **НастРойка На хаРактЕРИстИкИтЕ На звУка**

- **1**По време на възпроизвеждане натиснете бутона OPTIONS.
- 
- **2** Появява се менюто с опциите.<br>**2** Изберете "A/V Settings" с бутоните ↑/↓, след това натиснете ENTER.
- 
- след това натиснете ENTER. **3**Изберете "Audio Settings" с бутоните  $\biguparrow/\bigdownarrow$ , след това натиснете ENTER. Появява се екранът "Audio Settings".

![](_page_34_Picture_288.jpeg)

**4** Изберете опция с бутоните  $\uparrow/\downarrow$ , след това натиснете ENTER. Настройките по подразбиране са подчертани.

![](_page_34_Picture_289.jpeg)

**5**Изберете или направете настройките с бутоните  $\leftarrow$ / $\leftarrow$ / $\leftarrow$ / $\leftarrow$ , след това натиснете ENTER.

> За да настроите останалите опции, повторете стъпки 4 и 5.

#### $\boldsymbol{\omega}$

- Функцията "Audio Filter" не работи за цифрови аудио сигнали, извеждани през
- HDMI OUT/DIGITAL OUT (OPTICAL/ COAXIAL) жаковете.
- Промяната в настройката на "Audio Filter" може да има минимален ефект в зависимост от диска или средата за възпроизвеждане.

# **Възпроизвеждане на CD**

# **1 поставете Cd.**

Появява се екранът Music Player.

# **2 НАТИСНЕТЕ**  $\blacktriangleright$ .

Възпроизвеждането започва.

![](_page_35_Picture_5.jpeg)

### **За да иЗберете Запис**

- **1** Натиснете бутона HOME.
- **2** Изберете  $\bigcap$  (Music) с бутоните  $\leftarrow$   $\rightarrow$ .
- **3** Изберете **•**, след това натиснете ENTER. Появява се списъкът с музика.
- $4$  Изберете запис с бутоните  $\uparrow\downarrow$ . За да възпроизведете избрания запис натиснете  $\blacktriangleright$  или ENTER.

# **достъпни опции**

- **1** Натиснете бутона OPTIONS. Появява се менюто с опциите.
- **2** Изберете опция с бутоните  $\uparrow/\downarrow$ , след това натиснете ENTER. Достъпните опции са различни в зависимост от ситуацията.

![](_page_35_Picture_298.jpeg)

# **раЗлични операции при**

#### **въЗпроиЗвеждане на муЗика**

![](_page_35_Picture_299.jpeg)

#### $\boldsymbol{\omega}$

Точката, в която сте спрели възпроизвеждането (точка за възобновяване на възпроизвеждането) се изтрива от паметта, когато:

- отворите отделението за диска или
- изключите плейъра.

# **Възпроизвеждане на файлове със снимки**

![](_page_36_Picture_2.jpeg)

**BD**<sup>\*1</sup> DATA DVD<sup>\*2</sup> DATA CD<sup>\*3</sup>

\*1 BD-RE/BD-R, съдържащи JPEG файлове с изображения.

\*2 DVD+RW/DVD+R/DVD-RW/DVD-R, съдържащи JPEG файлове с изображения \*3 CD-RW/CD-R, съдържащи JPEG файлове с изображения.

# **1 НАТИСНЕТЕ БУТОНА HOME.**

**2 иЗберете (photo) с бутоните** <**/**,**.**

![](_page_36_Picture_8.jpeg)

# **3 иЗберете , след това натиснете eNter.**

Появява се списъкът с файлове или папки.

![](_page_36_Figure_11.jpeg)

# **4 иЗберете файл или папка <sup>с</sup> бутоните** M**/**m**, след това натиснете eNter.**

След като изберете папка, изберете файл от папката с бутоните  $\blacklozenge$ , след това натиснете ENTER.

Избраният файл със снимка се извежда на дисплея.

• За да стартирате режим на последователно изреждане на снимките натиснете $\blacktriangleright$ .

# **достъпни опции по време на въЗпроиЗвеждане**

- **1** По време на възпроизвеждане натиснете бутона OPTIONS.
- 

**2** Появява се менюто с опциите.<br>**2** Изберете опция с бутоните ↑↓, след това натиснете ENTER.

Достъпните опции са различни в зависимост от ситуацията.

![](_page_36_Picture_332.jpeg)

# **раЗлични операции при**

#### **въЗпроиЗвеждане на снимки**

![](_page_36_Picture_333.jpeg)

- Ако се опитате да възпроизведете описаните по-долу файлове със снимки, на екрана ще се появи знак – и те няма да могат да бъдат възпроизведени:
	- снимки по-големи от 8192 пиксела (ширина или височина)
	- снимки по-малки от 15 пиксела (ширина или височина)
	- снимки с размер над 32 МВ
	- снимки с големи пропорции (по-големи от 50:1 или 1:50)
	- снимки в прогресивен JPEG формат
	- файлове със снимки, които имат разширение ".jpeg" или ".jpg", но не са в JPEG формат
	- файлове със снимки, които имат прекалено дълго име
- Следните файлове със снимки не могат да бъдат възпроизвеждани:
	- снимки, записани на BD-R диск във формат, различен от UDF (универсален формат на диска) 2.6
	- снимки, записани на BD-RE диск във формат, различен от UDF (универсален формат на диска) 2.5
- Следните файлове или папки със снимки не могат да бъдат изведени в списък:
	- файлове със снимки, които имат разширение, различно от ".jpeg" или ".jpg"
	- файлове със снимки, които имат прекалено дълго име
	- файлове със снимки от 5-та поддиректория или по-ниска
	- 501 или повече папки, когато общият брой на папките в отделната директория надхвърля 500
- Файлове със снимки, които са редактирани на компютър е възможно да не могат да бъдат възпроизведени.
- Възможно е иконките на някои снимки да не могат да бъдат възпроизведени.
- За големи файлове със снимки може да отнеме известно време, докато се изведат на екрана или докато започне последователното им изреждане.

#### **За да гледате изображения <sup>с</sup> високо**

#### **качество**

Ако имате телевизор Sony, съвместим с функцията "PhotoTV HD", ще можете да гледате изображения с високо качество, като направите следните връзки и настройки:

**1** Свържете плейъра към телевизора с по-<br>• мошта на HDMI кабел (не е приложен). 2 <sup>3</sup>адайте видео настройката на телевизора в режим [VIDEO-A]. За подробности относно режима [VIDEO-A] вижте инструкциите за експлоатация на телевизора.

 $\omega$ 

# **Използване на дисплеите с настройки**

Когато е необходимо да промените някоя от настройките на плейъра, изберете (Setup) от началното меню.

- **1 натиснете бутона hoMe.**
- **2 иЗберете (setUp) с бутоните** <**/**,**.**

![](_page_38_Picture_4.jpeg)

# **Настройки и регулации**

**3 иЗберете иконката на категорията, която искате да промените с бутоните**  $\bigoplus$ **/** $\bigoplus$ **, след това натиснете eNter.**

За подробности относно опциите за настройка и иконките на различните категории вижте раздела "Списък с настройки" (стр. 40). Пример: Видео настройки

![](_page_38_Picture_136.jpeg)

**4 настройте опциите.**

#### **Списък с настройки**

Можете да променяте настройките на следните опции.

![](_page_39_Picture_336.jpeg)

# **Network Update (Актуализиране чрез интернет)**

С помощта на интернет можете да актуализирате и подобрите функциите на плейъра. За информация относно функциите, които могат да бъдат актуализирани посетете следния интернет адрес: http://www.sony.net/

# **1 Изберете "Network Update" с бутоните**  $\bigoplus$ **/** $\bigoplus$ **, след това натиснете ENTER.**

Плейърът се свързва с интернет, а на дисплея се извежда въпрос за потвърждение.

# **2 Изберете "OK" с бутоните** <**/**,**, след това натиснете ENTER.**

Плейърът започва да сваля файловете, след което автоматично актуализира софтуера. Когато актуализацията завърши, на дисплея на предния панел се появява надпис "FINISH" за 5 секунди, след това плейърът автоматично се изключва.

# $3$  **Натиснете**  $\mathbb{I}/\mathbb{I}$ , за да включите **плейъра.**

Плейърът започва работа с актуализирания софтуер.

#### .Ö.

- Броячът "VUP \*/9" ("\*" указва стъпката на актуализация) на дисплея на предния панел също показва прогреса на актуализацията.
- Можете да проверите версията на текущия софтуер като изберете "System Information" в дисплея с настройки "System Settings" (стр. 50).
- Настройките в "Setup" се запазват след актуализацията на софтуера.
- Когато "Software Update Notification" е зададен в положение "On" (по подразбиране), плейърът ви предоставя информация за новата версия на софтуера (стр. 50).

#### $\mathbf{A}$

• Не разкачвайте захранващия кабел или кабела за интернет, докато сваляте файлове от интернет или докато плейърът актуализира софтуера.

- Докато плейърът актуализира софтуера, никоя операция, включително отварянето на отделението за диска, не е достъпна.
- Времето за сваляне на файловете е различно в зависимост от интернет доставчика и натовареността на линията.
- Когато се появят съобщения за грешки относно интернет връзката, проверете направените връзки с помощта на "Network Diagnostic" от "Internet Settings" в дисплея с настройки "Network Settings" (стр. 51).

#### **Актуализиране на софтуера <sup>с</sup> помощта**

#### **на диск за актуализация**

Можете да актуализирате и подобрите функциите на плейъра като използвате диск за актуализация, осигурен от доставчика на Sony или оторизирания сервиз на Sony във вашия град.

**1** Поставете лиска.

На дисплея се извежда въпрос за потвърждение. **2** Изберете "ОК", след това натиснете

ENTER.

Актуализацията на софтуера започва. Когато актуализацията завърши, на дисплея на предния панел се появява надпис "FINISH" за 5 секунди, след това отделението за диска автоматично се

- отваря.<br>Извалете диска.
	-
- **4** Плейърът автоматично се изключва.<br>**4** Натиснете  $\mathbb{I}$  ∪, за да включите плейъра. Плейърът започва работа с актуализирания софтуер.

#### Ÿ.

- Броячът "VUP \*/9" ("\*" указва стъпката на актуализация) на дисплея на предния панел също показва прогреса на актуализацията.
- Можете да проверите версията на текущия софтуер като изберете "System Information" в дисплея за настройка "System Settings" (стр. 50).
- Настройките в "Setup" се запазват след актуализацията на софтуера.
- За информация относно другите методи за актуализиране на софтуера посетете следния интернет адрес или се консултирайте с найблизкия доставчик на Sony или оторизирания сервиз на Sony във вашия град; http://www.sony.net/

#### $\omega$

- Не изключвайте захранващия кабел, докато плейърът актуализира софтуера.
- Докато плейърът актуализира софтуера, никоя операция, включително отварянето на отделението за диска, не е достъпна

# **Video Settings (Видео настройки)**

Настройките по подразбиране са подчертани.

# **TV Type**

Избира типа на вашия телевизор

![](_page_40_Picture_340.jpeg)

# **Screen Format**

Избира конфигурацията на дисплея за картина с пропорция 4:3 на 16:9 широкоекранен телевизор.

![](_page_40_Picture_341.jpeg)

# **DVD Aspect Ratio**

Избира конфигурацията на дисплея за възпроизвеждане на картина с пропорция 16:9 на 4:3 телевизионен екран (тази опция може да бъде избрана, когато "TV Type" е зададен в положение "4:3", а "Screen Format" е в положение "Fixed Aspect Ratio".

![](_page_41_Picture_295.jpeg)

Letter Box

Pan & Scan

![](_page_41_Picture_4.jpeg)

# **Cinema Conversion Mode**

Задава метода за видео конверсия на 480p/576p/720p/1080i или 1080p\* сигналите, извеждани от HDMI OUT жака или от COMPONENT VIDEO OUT жаковете. \* Само за HDMI

![](_page_41_Picture_296.jpeg)

# **Output Video Format**

Избира типа на жака за извеждане на видео сигналите ("TV Connection Method") и резолюцията на изходния сигнал ("HDMI Resolution"/"Component Resolution").

**1** Изберете "Output Video Format" в дисплея с настройки "Video Settings", след

това натиснете ENTER. **2** Изберете тип на жака за извеждане на видео сигналите с бутоните +/+, след това натиснете ENTER.

# **L3**

Когато свързвате едновременно HDMI OUT жак и други изходни видео жакове, изберете "Component Video".

# **TV Connection Method (метод за свързване на телевизора)**

![](_page_41_Picture_297.jpeg)

**3** (Само когато изберете "HDMI" или "Component Video") Изберете типа на сигнала за HDMI OUT жака или COMPONENT VIDEO OUT жаковете с бутоните  $\uparrow/\downarrow$ , след това натиснете ENTER. Когато промените резолюцията на изходния видео сигнал, за около 30 секунди се извежда картина в избраната резолюция, след което на дисплея се извежда въпрос за потвърждение. Следвайте инструкциите на

екрана. Индикаторът HD свети, когато извежда 720p/1080i/1080p видео сигнали.

#### $\mathbf{G}$

- Ако картината е със смущения или изобщо не се изведе картина, изчакайте около 30 секунди, без да натискате бутоните. Дисплеят се връща към екрана за настройка на резолюцията.
- Ако неправилно сте избрали резолюция за изходния видео сигнал, на екрана няма да се появи картина, ако в рамките на 30 секунди натиснете някой бутон. В този случай натиснете – на плейъра за повече от 10 секунди, за да върнете резолюцията към най-ниското ниво.
- Когато свързвате едновременно HDMI OUT жак и други изходни видео жакове, е възможно видео сигналите да не се изведат от другите жакове, а само от HDMI OUT жака, ако сте избрали режим "Auto" или "1080p".
- Когато свързвате едновременно и друго оборудване, натиснете бутона RETURN, за да се върнете към стъпка 2 и промените настройката на "TV Connection Method".

# **HDMI Resolution/Component Resolution**

![](_page_42_Picture_302.jpeg)

# **BD-ROM1080/24p Output**

Задава извеждането на видео сигнали с параметри 1920 х 1080р/24 Hz, когато възпроизвеждате филми, записани на BD-ROM (720p/24 Hz или 1080p/24 Hz). Видео сигнали с параметри 1920 х 1080р/24 Hz могат да бъдат изведени, когато са налице следните условия:

- Свържете 1080/24р съвместим телевизор като използвате HDMI OUT жака,
- "Output Video Format" е зададен в положение "HDMI" и
- "HDMI Resolution" е зададена в режим "Auto" или "1080p".

Индикаторът 24Р свети, когато извежда 1920 х 1080р/24 Hz видео сигнали.

![](_page_42_Picture_303.jpeg)

#### $\mathbf{A}$

От възпроизвеждания BD-ROM няма да се появи картина, когато свързаният телевизор е несъвместим с 1080/24р видео сигнали и "BD-ROM 1080/24p Output" е в положение "On". В този случай натиснете бутона HOME, за да изведете началното меню и променете настройката на "BD-ROM 1080/24p Output".

# **YCbCr/RGB (HDMI)**

Определя настройката на цветовете за видео сигналите, които се извеждат през HDMI OUT жака. Изберете настройката, която съответства на типа на свързания телевизор.

![](_page_43_Picture_319.jpeg)

# **x.v.Colour Output**

Определя настройката, когато изпращате xvYCC информация към свързания телевизор. Комбинирането на xvYCC съвместимо видео с телевизор, който има x.v.Colour дисплей, прави възможно по-точното възпроизвеждане на естествените цветове на предметите.

![](_page_43_Picture_320.jpeg)

# **Pause Mode**

Определя режима на картината, когато възпроизвежданото DVD е поставено на пауза. За BD-ROM или дискове, съдържащи AVCHD файлове, "Pause Mode" автоматично се превключва в режим "Auto".

![](_page_43_Picture_321.jpeg)

# **Audio Settings (Аудио настройки)**

Настройките по подразбиране са подчертани.

# **Audio Output Priority**

Определя типа на жака за извеждане на аудио сигналите. Двуканалните линейни PCM сигнали се извеждат с максимална честота 48 kHz през изходни жакове, различни от приоритетните жакове.

![](_page_43_Picture_322.jpeg)

# **Audio (HDMI)**

Определя типа на сигнала за HDMI OUT жака.

![](_page_43_Picture_323.jpeg)

### $\mathbf{G}$

Изберете "2ch PCM", когато свързвате телевизор или АV усилвател (приемник), който не поддържа Dolby Digital или DTS формат, в противен случай може да се появи шум или да не се изведе никакъв звук.

# **BD Audio Setting**

Избира дали да смеси или не интерактивния звук и вторичния звук (коментар), когато възпроизвеждате BD диск, съдържащ такива аудио сигнали.

![](_page_44_Picture_303.jpeg)

# **Audio ATT**

Понижава нивото на изходния аудио сигнал, за да предотврати изкривяване на звука.

![](_page_44_Picture_304.jpeg)

### $\boldsymbol{\omega}$

"Audio ATT" не се отразява на сигналите, извеждани през HDMI OUT жака и DIGITAL OUT (OPTICAL/COAXIAL) жака.

# **Dolby Digital**

Избира аудио сигналите, които се извеждат при възпроизвеждането на Dolby Digital дискове.

Настройката на тази функция се отразява на сигналите, които се извеждат през DIGITAL OUT (COAXIAL/OPTICAL) жака.

![](_page_44_Picture_305.jpeg)

# **DTS**

Избира аудио сигналите, които се извеждат при възпроизвеждането на DTS дискове. Настройката на тази функция се отразява на сигналите, които се извеждат през DIGITAL OUT (COAXIAL/OPTICAL) жака.

![](_page_44_Picture_306.jpeg)

# **48kHz/96kHz PCM**

Избира максималната семплираща честота за PCM сигналите, които се извеждат през DIGITAL OUT (OPTICAL/COAXIAL) жака.

![](_page_44_Picture_307.jpeg)

#### $\boldsymbol{\omega}$

Ако изберете "96kHz/24bit", когато е свързан АV усилвател (приемник), който не поддържа честота 96 kHz, е възможно да не се изведе никакъв звук или да се изведе много силен звук.

Функцията "48kHz/96kHz PCM" не е ефективна, когато "Audio Output Priority" е зададена в положение "HDMI" или "Stereo Analogue".

# **Audio DRC**

Избира настройката на динамичния обхват (Ниво на компресията на звука), когато възпроизвеждате BD или DVD диск, който поддържа функцията "Audio DRC".

![](_page_45_Picture_213.jpeg)

### $\boldsymbol{\omega}$

- Функцията "Audio DRC" е ефективна само когато възпроизвеждате Dolby Digital, Dolby Digital Plus и Dolby TrueHD аудио сигнали.
- Когато "Dolby Digital" е на положение "Dolby Digital" в дисплея с настройки "Audio Settings" (стр. 45), "Audio DRC" няма ефект върху аудио сигналите, които се извеждат през DIGITAL OUT (OPTICAL/COAXIAL) жака. Това правило обаче има следните изключения:
	- когато "BD Audio Setting" е в положение "Mix" при възпроизвеждането на BD.
	- когато "Audio Output Priority" е в положение "HDMI" или "Stereo Analogue".

# **Downmix**

Определя метода за превръщане на многоканалния звук в двуканален.

![](_page_45_Picture_214.jpeg)

#### $\boldsymbol{\omega}$

Функцията "Downmix" няма ефект върху потока на аудио сигналите, които се извеждат през DIGITAL OUT (OPTICAL/C OAXIAL)/ HDMI OUT жака.

# *<b>BD/DVD Viewing* **Settings (Настройки за гледане на BD/DVD дискове)**

Настройките по подразбиране са подчертани.

# **BD/DVD Menu**

Избира фабрично зададения език на менюто за BD-ROM или DVD VIDEO дискове. Когато изберете "Select Language Code" се появява дисплеят за въвеждане на езиков код. Въведете съответния код за вашия език, посочен в "Списък с езикови кодове" (стр. 65).

# **Audio**

Избира фабрично зададения език на записа за BD-ROM или DVD VIDEO дискове. Когато изберете "Original" се избира езикът, на който е даден приоритет в диска. Когато изберете "Select Language Code" се появява дисплеят за въвеждане на езиков код. Въведете съответния код за вашия език, посочен в "Списък с езикови кодове" (стр. 65).

# **Subtitle**

Избира фабрично зададения език на субтитрите за BD-ROM или DVD VIDEO дискове. Когато изберете "Select Language Code" се появява дисплеят за въвеждане на езиков код. Въведете съответния код за вашия език, посочен в "Списък с езикови кодове" (стр. 65).

# **BD Parental Control**

Възпроизвеждането на някои BD-ROM дискове може да бъде ограничено според възрастта на потребителите. Определени сцени могат да бъдат блокирани за гледане или заменени с други.

- **1 Изберете "BD Parental Control" <sup>в</sup> дисплея <sup>с</sup> настройки "BD/ DVD Viewing Settings", след това натиснете ENTER.**
- **2 Въведете вашата четирицифрена парола като използвате бутоните с цифри.**
- **3 Изберете "OK", след това натиснете ENTER.**
- **4 Изберете възрастово ограничение, след това натиснете ENTER.**

Колкото по-ниска е стойността на определената възраст, толкова по-строго е ограничението.

Когато изберете "Select Age Restriction", можете да въведете възраст между "0" и "255" години с бутоните --/--/--/-- или бутоните с цифри.

• За да отмените функцията Parental Control, изберете "No Restrictions".

Можете да промените паролата за достъп (вижте "Password" на стр. 49).

 $\boldsymbol{\omega}$ 

٣Ö

Ако забравите вашата парола, рестартирайте плейъра (стр. 53) и задайте нова парола (вижте "Password" на стр. 49).

Когато възпроизвеждате дискове, които нямат функция Parental Control, възпроизвеждането им не може да бъде ограничено. В зависимост от диска е възможно да се изведе надпис за промяната на нивото на Parental Control, докато възпроизвеждате диска. В този случай въведете вашата парола, след това променете нивото.

Когато сте избрали възрастово ограничение "255" години в "Select Age Restriction", функцията Parental Control се отменя.

# **DVD Parental Control**

Възпроизвеждането на някои DVD VIDEO дискове може да бъде ограничено според възрастта на потребителите. Определени сцени могат да бъдат блокирани за гледане или заменени с други.

- **1 Изберете "DVD Parental Control" в дисплея <sup>с</sup> настройки "BD/ DVD Viewing Settings", след това натиснете ENTER.**
- **2 Въведете вашата четирицифрена парола като използвате бутоните с цифри.**
- **3 Изберете "OK", след това натиснете ENTER.**
- **4 Изберете ниво на ограничение, след това натиснете ENTER.**

Колкото по-ниска е стойността на определената възраст, толкова по-строго е ограничението.

• За да отмените функцията Parental Control, изберете "No Restrictions".

# ö

Можете да промените паролата за достъп (вижте "Password" на стр. 49).

#### Ø

- Ако забравите вашата парола, рестартирайте плейъра (стр. 53) и задайте нова парола (вижте "Password" на стр. 49).
- Когато възпроизвеждате дискове, които нямат функция Parental Control, възпроизвеждането им не може да бъде ограничено.
- В зависимост от диска е възможно да се изведе надпис за промяната на нивото на Parental Control, докато възпроизвеждате диска. В този случай въведете вашата парола, след това променете нивото.

# **Parental Control Region Code**

Възпроизвеждането на някои BD-ROM или DVD VIDEO дискове може да бъде ограничено според географската област. Определени сцени могат да бъдат блокирани за гледане или заменени с други.

- **1 Изберете "Parental Control Region Code" в дисплея <sup>с</sup> настройки "BD/ DVD Viewing Settings", след това натиснете ENTER.**
- **2 Въведете вашата четирицифрена парола като използвате бутоните с цифри.**
- **3 Изберете "OK", след това натиснете ENTER.**
- **4 Изберете географско ограничение, след това натиснете ENTER.**

Когато изберете "Select Region Code" се появява дисплеят за въвеждане на регионален код. Въведете съответния код за ограничение на съответната област, посочен в "Родителски контрол/регионален код" (стр. 65).

#### ٠ö٠

Можете да промените паролата за достъп (вижте "Password" на стр. 49).

 $\boldsymbol{\omega}$ 

- Ако забравите вашата парола, рестартирайте плейъра (стр. 53) и задайте нова парола (вижте "Password" на стр. 49).
- Когато възпроизвеждате дискове, които нямат функция Parental Control, възпроизвеждането им не може да бъде ограничено.
- В зависимост от диска е възможно да се изведе надпис за промяната на нивото на Parental Control, докато възпроизвеждате диска. В този случай въведете вашата парола, след това променете нивото.

# **Password**

Въвежда парола или променя предишната парола за функцията Parental Control. Паролата ви позволява да задавате ограничения относно възпроизвеждането на BD-ROM или DVD VIDEO дискове. Ако е необходимо, можете да диференцирате нивата на ограничение за BD-ROM и DVD VIDEO дисковете.

- **1 Изберете "Password" в дисплея <sup>с</sup> настройки "BD/DVD Viewing Settings", след това натиснете ENTER.**
- **2 Въведете вашата четирицифрена парола като използвате бутоните с цифри.**
- **3 Изберете "OK", след това натиснете ENTER.**

# *<b> Photo Settings* **(Настройки за разглеждане на снимки)**

Настройката по подразбиране е подчертана. Slideshow Speed

Променя скоростта при последователното изреждане на снимки.

![](_page_48_Picture_211.jpeg)

#### **За да промените паролата**

- **1** След стъпка 3 въведете нова парола с помощта на бутоните с цифри.
- помощта на бутоните с цифри. **2** Изберете "OK", след това натиснете ENTER.

# **Hybrid Disc Playback Layer**

Избира приоритетния слой, когато възпроизвеждате хибриден диск. За да промените настройката, изключете плейъра, след това го включете отново.

![](_page_48_Picture_212.jpeg)

# **Expedience System Settings (Настройки на системата)**

Настройката по подразбиране е подчертана.

# **OSD**

Избира език за екранните менюта на плейъра.

# **Dimmer**

Регулира осветеността на дисплея на предния панел.

![](_page_49_Picture_271.jpeg)

# **Control for HDMI**

![](_page_49_Picture_272.jpeg)

# **Standby Mode**

![](_page_49_Picture_273.jpeg)

#### $\mathbf{G}$

Когато "Standby Mode" е в положение "Quick Start", то

- консумацията на електроенергия ще бъде по-висока отколкото когато "Standby Mode" е зададен в положение "Normal" и

- вентилаторът може да се включи в зависимост от околната температура.

# **Auto Display**

![](_page_49_Picture_274.jpeg)

# **Screen Saver**

Изображението, което сте задали да се появява като скрийн сейвър се включва, ако не използвате плейъра за повече от 15 минути, когато на телевизионния екран е било изведено меню, като например началното меню. Скрийн сейвърът предпазва вашия дисплей от повреда (оставане на следа от изображение по него).

![](_page_49_Picture_275.jpeg)

# **Software Update Notification**

Чрез тази функция плейърът ви информира за най-новата версия на софтуера. Когато използвате тази функция е необходимо да направите интернет връзки и настройки (стр. 51).

![](_page_49_Picture_276.jpeg)

# **System Information**

Извежда се информация за версията на софтуера и MAC адрес.

# **Network Settings (Интернет настройки)**

# **Интернет настройки**

Тези настройки са необходими, когато свързвате плейъра към интернет посредством кабел за интернет. Въведете съответните (буквеноцифрови) стойности за вашия широколентов рутер или безжичен LAN рутер. Настройките, които е необходимо да се направят може да са различни в зависимост от интернет доставчика или от рутера. За подробности вижте ръководствата с инструкции, предоставени от вашия интернет доставчик или приложени към рутера.

- **1 Изберете "Internet Settings" в дисплея <sup>с</sup> настройки "Network Settings", след това натиснете ENTER.**
- **2 Изберете "IP Address Acquisition", след това натиснете ENTER.**
- **3 Изберете настройка, след това натиснете ENTER.**

![](_page_50_Picture_402.jpeg)

- Когато изберете "Use DHCP" Ако сте задали "DNS Server Auto Acquisition" в положение "Off", настройте следната опция:
	- DNS Server (Primary)/DNS Server (Secondary)
- Когато изберете "Use Static IP Address"
- Настройте следните опции:
- IP Address
- Subnet Mask
- Default Gateway
- DNS Server (Primary)/DNS Server (Secondary)

#### $\mathbf{G}$

Когато сте задали ръчно "DNS Server (Primary)/DNS Server (Secondary)" адресите, въведете "DNS Server (Primary)" адреса. В противен случай "Internet Settings" няма да бъдат извършени правилно.

# **4 Ако вашият доставчик има специфична настройка на сървъра, изберете "Proxy Settings" с бутоните ←/↓, след това натиснете ENTER.**

Появява се дисплеят "Proxy Settings". Ако сървърът няма специфична настройка, преминете направо към стъпка 8.

- **5 Задайте "Use of Proxy Server" в положение "On".**
- **6 Изберете "Proxy Server" и "Port", след това въведете настройките.**

За да въведете сървъра вижте раздела "Въвеждане на символи" (стр. 52).

- **7 Натиснете бутона RETURN.**
- **8 Изберете "Network Diagnostic" с бутоните** M**/**m**, след това натиснете ENTER.**
- **9 Изберете "Start", след това натиснете ENTER.**
- **10 Проверете дали се <sup>е</sup> появило съобщението "Network connections are correct" (интернет връзките са правилно извършени).**

Настройката е завършена. Ако посоченото съобщение не се появи, следвайте екранните инструкции.

#### **въвеждане на символи**

Когато изберете "Proxy Server" в "Proxy Settings", се появява дисплей за въвеждане на символи.

![](_page_51_Picture_2.jpeg)

**1** Натиснете неколкократно бутон с цифра, за да изберете символ.

Пример:

Натиснете бутона с цифрата 3 веднъж, за да въведете буквата "D".

Натиснете бутона с цифрата 3 три пъти,

- **2** за да въведете буквата "F".<br>• Натиснете → и въведете следващия<br>• символ.
- **3** Натиснете синия бутон ("Finish") за да завършите операцията.

![](_page_51_Picture_9.jpeg)

![](_page_51_Picture_271.jpeg)

# **Елаский** (Лесна **настройка)**

Рестартира Easy Setup за извършване на основните настройки.

- **1 Изберете "Easy Setup", след това натиснете ENTER.**
- **2 Изберете "Start" с бутоните**  $\leftarrow$ / $\rightarrow$ , след това натиснете **ENTER.**
- **3 Следвайте инструкциите, описани <sup>в</sup> "Стъпка 7: Лесна настройка" (стр. 27), като започнете от стъпка 4.**

# **Mesetting (Рестартиране на плейъра)**

Можете да върнете настройките на плейъра към фабрично зададените им стойности като изберете група от настройки. Всички настройки в групата ще бъдат върнати към техните стойности по подразбиране.

- **1 Изберете "Resetting", след това натиснете ENTER.**
- **2 Изберете "Reset to Factory Default Settings", след това натиснете ENTER.**
- **3 Изберете настройките, които искате да върнете към стойностите им по подразбиране, след това натиснете ENTER.**

На дисплея се извежда въпрос за потвърждение.

Можете да рестартирате следните настройки:

- Video Settings (Видео настройки)
- Audio Settings (Аудио настройки)
- BD/DVD Viewing Settings (Настройки за гледане на BD/DVD дискове)
- Photo Settings (Настройки за разглеждане на снимки)
- System Settings (Настройки на системата)
- Network Settings (Интернет настройки)
- All Settings (Всички настройки)
- **4 Изберете "Start" с бутоните**  $\leftarrow$ / $\rightarrow$ , след това натиснете **ENTER.**

### $\mathbf{G}$

Когато в стъпка 3 изберете "All Settings", индикаторът за Blu-ray Disc светва, след това изгасва, когато завърши лесната настройка.

# **Отстраняване на проблеми**

Ако срещнете някой от следните проблеми, докато използвате плейъра, погледнете в ръководството за отстраняване на проблеми, за да си помогнете, преди да се наложи ремонт. Ако въпреки това някой проблем продължава, консултирайте се с най-близкия доставчик на Sony.

# **Захранване**

#### **Захранването не се включва.**

- , Проверете дали захранващият кабел е здраво свързан.
- , Изчакайте малко, докато плейърът се включи.

**Когато включите плейъра на екрана се появява съобщение "A new software version has been found on the network" (Намерена <sup>е</sup> нова версия на софтуера <sup>в</sup> интернет).**

 $\rightarrow$  Вижте "Network Update" (стр. 40), за да актуализирате софтуера на плейъра с новата версия.

# **Диск**

#### **Дискът не се възпроизвежда.**

- , Дискът е замърсен.
- , Дискът е обърнат наопаки. Поставете диска с възпроизвеждащата страна надолу.
- , Дискът е изкривен.
- , Опитвате се да възпроизведете диск, записан във формат, който не може да бъде възпроизведен с този плейър (стр. 60).
- **Регионалният код на BD или DVD диска** не съвпада с този на плейъра.
- , Плейърът не може да възпроизвежда диск със запис, който не е правилно финализиран (стр. 60).

# **Картина**

Вижте също и раздела "Свързване към

# **Допълнителна информация**

HDMI жак" (стр. 15), когато свързвате оборудване с помощта на HDMI кабел.

# **Не се появява картина/картината е със**

#### **смущения.**

- , Проверете дали всички кабели са здраво свързани.
- , Проверете дали свързаните кабели не са повредени.
- , Проверете връзката към вашия телевизор и превключете селектора за избор на входен източник на телевизора така, че сигналът от плейъра да се изведе на телевизионния екран.
- $\rightarrow$  Когато възпроизвеждате двуслоен DVD диск, картината и звукът може да прекъснат за момент в точката, в която се сменят слоевете.

### **Не се появява картина, когато резолюцията за изходния видео сигнал в "Output Video Format" е неправилно избрана.**

• Натиснете бутона на плейъра за повече от 10 секунди, за да върнете резолюцията на изходния видео сигнал към най-ниските й стойности.

# **Картината не изпълва екрана, въпреки че пропорцията е зададена на положение "DVD Aspect Ratio" в дисплея <sup>с</sup> настройки "Video Settings".**

, Пропорцията е фиксирана на вашия DVD диск (стр. 42).

### **Видео сигналите се извеждат само през HDMI OUT жака, когато свържете едновременно HDMI OUT жак <sup>и</sup> други изходни видео жакове.**

 $\rightarrow$  Залайте "Output Video Format" на положение "Component Video" в дисплея с настройки "Video Settings" (стр. 42).

#### **Затъмнената част от картината е твърде**

### **тъмна/светлата част е твърде ярка или неестествена.**

 $\rightarrow$  Залайте "Picture Quality Mode" в положение "Standard" (настройката по подразбиране) (вижте раздела "Настройка на картината и звука за видео файлове" на стр. 34).

#### **Картината не се извежда правилно.**

 $\rightarrow$  Проверете настройките на "Output Video Format" в дисплея с настройки "Video Settings" (стр. 42).

#### **Не се появява картина от BD-ROM диска.**

#### $\rightarrow$  Проверете настройката на "BD-ROM 1080/24p Output" в дисплея с настройки "Video Settings" (стр. 43).

### **Звук**

Вижте също и раздела "Свързване към HDMI жак" (стр. 20), когато свързвате оборудване с помощта на HDMI кабел.

#### **Не се извежда звук.**

- , Проверете дали всички кабели са здраво свързани.
- , Проверете дали свързаните кабели не са повредени.
- **Проверете връзката към вашия AV** усилвател (приемник) (стр. 19) и превключете селектора за избор на входен източник на вашия АV усилвател (приемник) така, че аудио сигналите от плейъра да се изведат през АV усилвателя (приемника).
- , Плейърът е в сканиращ режим.
- Ако аудио сигналът не се извежда през DIGITAL OUT (OPTICAL/COAXIAL)/ HDMI OUT жака, проверете аудио настройките (стр. 44).

#### **Звукът не се извежда правилно.**

 $\rightarrow$  Проверете настройката на "Audio Output Priority" в дисплея с настройки "Audio Settings" (стр. 44).

#### **Силата на звука <sup>е</sup> ниска.**

- $\rightarrow$  Силата на звука на някои BD или DVD дискове е ниска.
- $\rightarrow$  Опитайте ла залалете "Audio DRC" на положение "TV Mode" в дисплея с настройки "Audio Settings" (стр. 46).
- $\rightarrow$  Задайте "Audio ATT" на положение "Off" в дисплея с настройки "Audio Settings" (стр. 45).

**Звуковият поток не предава HD аудио сигнали (във формат Dolby Digital Plus, Dolby TrueHD, DTS-HD High Resolution Audio и DTS-HD Master** Audio).

- $\rightarrow$  Задайте "BD Audio Setting" на положение "Direct" в дисплея с настройки "Audio Settings" (стр. 45).
- **Проверете дали свързаният AV усилва**тел (приемник) е съвместим с всеки HD аудио формат.

#### **Интерактивният звук не се извежда.**

 $\rightarrow$  Задайте "BD Audio Setting" на положение "Mix" в дисплея с настройки "Audio Settings" (стр. 45).

# **HDMI**

### **Не се извежда картина или звук, когато свържете оборудване към HDMI OUT**

#### **жака.**

 $\rightarrow$  Опитайте да извършите следното:  $\odot$ Изключете плейъра, след това отново го включете. 2 Изключете свързаното оборудване, след това отново го включете. C Разкачете HDMI кабела, след това отново го свържете.

### **Не се появява картина или картината**

#### **<sup>е</sup> със смущения, когато свържете оборудване към HDMI OUT жака.**

- $\rightarrow$  HDMI OUT жакът е свързан към DVI устройство, което не поддържа технология за защита на авторското право.
- **Ако HDMI OUT жакът се използва за из**веждане на видео сигнали, промяната на резолюцията на изходния видео сигнал може би ще разреши проблема (стр. 42).

#### **През HDMI OUT жака не се извежда звук.**

 $\rightarrow$  HDMI OUT жакът е свързан към DVI устройство (DVI жаковете не приемат аудио сигнали).

#### **Когато свържете оборудване към HDMI OUT жака звукът не се извежда**

#### **правилно.**

 $\rightarrow$  Устройството, свързано към HDMI OUT жака не поддържа аудио формата на плейъра. Проверете аудио настройките (стр. 44).

### **Изведеният на екрана език се сменя**

#### **автоматично, когато свържете оборудване към HDMI OUT жака.**

 $\rightarrow$  Korato "Control for HDMI" е в положение "On" (стр. 50), изведеният на екрана език се сменя автоматично според езиковата настройка на свързания телевизор (ако промените настройката на вашия телевизор и т.н.).

# **Функцията "Control for HDMI" не работи (BRAVIA Sync).**

- , Проверете дали захранващият кабел на свързания компонент е здраво свързан.
- , Ако HDMI индикаторът не се появи в дисплея на предния панел, проверете HDMI връзката (стр. 15, 20).
- $\rightarrow$  Залайте "Control for HDMI" в положение "On" (стр. 50).
- , Уверете се, че свързаният компонент е съвместим с функцията "Control for HDMI". За подробности вижте инструкциите за експлоатация на компонента.
- , Проверете настройката на свързания компонент за функцията "Control for HDMI". За подробности вижте инструкциите за експлоатация на компонента.
- **Ако промените HDMI връзката**, изключете плейъра, след това отново го включете.
- Ако се появят проблеми със захранването задайте функцията "Control for HDMI" в положение "Off", след това отново я поставете в положение "On" (стр. 50).
- $\rightarrow$  За подробности относно "Control for HDMI" вижте раздела "Функции на BRAVIA Sync (само за HDMI връзки) (стр. 16).
- , Ако свържете плейъра към телевизор чрез АV усилвател (приемник), който е несъвместим с функцията "Control for HDMI", е възможно да не можете да управлявате телевизора от приемника.

# **Външна памет (място за локално съхранение на данни)**

#### **Плейърът не разпознава външната памет.**

, Опитайте да извършите следното: A Изключете плейъра. B Пъхнете външната памет с маркировката V по посока на маркировката V, отбелязана на слота ЕХТ (стр. 23). C Проверете дали индикаторът EXT свети в дисплея на предния панел.

# **Допълнителното съдържание или другите данни, които са записани на BD-ROM не могат да бъдат възпроизведени.**

 $\rightarrow$  Опитайте да извършите следното:  $\left(\cdot\right)$  Извадете диска. (2) Изключете плейъра. (3) Извадете и поставете отново външната памет (стр. 23). 4) Включете плейъра.  $(5)$ Проверете дали индикаторът EXT свети в дисплея на предния панел.  $\textcircled{\scriptsize{6}}$  Поставете BD-ROM, съдържащ BonusView.

#### **На екрана се появява съобщение,**

#### **указващо, че няма достатъчно място на**

#### **преносимата памет.**

, Изтрийте ненужните данни от външната памет (стр. 33).

# **Операции**

#### **Устройството за дистанционно**

#### **управление не работи.**

- , Поставените в устройството за дистанционно управление батерии са изтощени (стр. 26).
- , Разстоянието между устройството за дистанционно управление и плейъра е твърде голямо.
- , Устройството за дистанционно управление не е насочено към сензора на плейъра.

#### **Името на файла е изведено неправилно.**

**• Плейърът може да извежда само ISO** 8859-1 съвместими символни формати. Останалите символни формати може да бъдат изведени по различен начин от

действителните символи.

, В зависимост от използвания софтуер за извършване на записи, въведените символи може да бъдат изведени по различен от начин от действителните.

#### **Дискът не се възпроизвежда отначало.**

 $\rightarrow$  Включен е режим Resume Play (стр. 31).

# **Някои функции, като например стоп**

**или търсене, не могат да бъдат осъществени.**

, В зависимост от диска е възможно да не успеете да извършите някои от описаните по-горе операции. Вижте ръководството за работа на диска.

### **Езикът за звукозаписа/субтитрите или гледната точка не може да бъде променен.**

- **Опитайте да използвате менюто на BD** или DVD диска вместо бутона за директен избор на устройството за дистанционно управление (стр. 32).
- $\rightarrow$  На възпроизвеждания BD или DVD диск не са направени записи/субтитри или гледни точки на различни езици.
- $\rightarrow$  Възпроизвежданият BD или DVD диск забранява смяната на езика за звукозаписа/субтитрите или гледната точка.

### **Отделението за диска не се отваря <sup>и</sup> <sup>в</sup> дисплея на предния панел се появява надпис "LOCKED" или "TLK ON".**

- $\rightarrow$  Когато се появи надпис "LOCKED". значи плейърът е заключен. За да отмените функцията Child Lock задръжте натиснат бутона II на плейъра, докато в дисплея на предния панел се появи надпис "UNLOCK" (стр. 10).
- $\rightarrow$  Когато се появи надпис "TLK ON", свържете се с вашия доставчик на Sony или оторизирания сервиз на Sony във вашия град.

# **Отделението за диска не се отваря и не можете да извадите диска, дори и след**

#### **като натиснете бутона --.**

, Опитайте да извършите следното: A Изключете плейъра и разкачете захранващия кабел. 2 Свържете отново захранващия кабел, докато натискате бутона  $\triangle$  на плейъра.  $\textcircled{3}$  Дръжте натиснат бутона  $\triangle$  на плейъра, докато отделението за диска се отвори. (4) Извадете диска.  $\circledA$  Когато в дисплея на предния панел се появи надпис "WAIT", задръжте натиснат бутона  $\mathbb{I}$  иа плейъра за повече от 10 секунди, докато той отново се включи.

#### **Плейърът не реагира при натискането на който <sup>и</sup> да <sup>е</sup> бутон.**

- , Влага се е кондензирала вътре в плейъра (стр. 3).
- $\rightarrow$  Задръжте натиснат бутона  $\mathbb{I}/\mathbb{I}$  на плейъра за повече от 10 секунди, докато индикаторите в дисплея на предния панел изгаснат.
- , Ако плейърът все още не реагира на натискането на бутоните, изключете, след това отново включете захранващия кабел.

# **Функция за автодиагностика**

Когато функцията за автодиагностика е активирана с цел предпазване на плейъра от повреда, в дисплея на предния панел се появява код за грешка или на целия екран се появява само символ  $\bigwedge$  без други съобщения.

В тези случаи проверете следното.

#### **Когато <sup>в</sup> дисплея на предния панел се появи код за грешка**

![](_page_57_Picture_280.jpeg)

#### **Когато на целия екран се появи само символ без други съобщения.**

Свържете се с вашия доставчик на Sony или оторизирания сервиз на Sony във вашия град.

# **Дискове, които могат да бъдат възпроизвеждани**

![](_page_58_Picture_160.jpeg)

\* JPEG формат, отговарящ на UDF (универса-

### лен формат на диска). **Забележки относно BD-ROM съвместимостта**

Тъй като спецификациите на Blu-ray Disc са нови и непрекъснато развиващи се, е възможно някои дискове да не могат да бъдат възпроизведени в зависимост от типа на диска и версията. Изходния аудио сигнал е различен в зависимост от източника, свързания изходен жак и избраните аудио настройки. За подробности вижте стр. 63.

#### **Дискове, които не могат да бъдат**

#### **възпроизведени**

- BD дискове с касета
- DVD-RAM лискове
- HD DVD лискове
- DVD аудио дискове
- PHOTO CD дискове
- Частта с данни от CD-Extra дискове
- VCD/Super VCD дискове
- HD слоя на Super Audio CD дискове
- BD-ROM/DVD VIDEO дискове с различен регионален код (стр. 60).

# **Забележки относно операциите при възпроизвеждането на BD/DVD дискове**

Някои операции при възпроизвеждането на BD/DVD дискове може да бъдат нарочно зададени от производителите на софтуера. Тъй като плейърът възпроизвежда BD/ DVD според съдържанието на диска, някои опции при възпроизвеждането може да не са достъпни. Вижте инструкциите на BD/ DVD диска.

# **Регионален код (само за BD-ROM/ DVD VIDEO дискове)**

Вашият плейър има регионален код, отпечатан на гърба на устройството и ще възпроизвежда само BD-ROM/DVD VIDEO дискове (само възпроизвеждане), които имат идентичен регионален код. Тази система се използва за защита на авторските права. DVD VIDEO дискове, които имат на етикета

знак **ALL** също ще могат да бъдат възпроизведени на този плейър.

В зависимост от BD-ROM/DVD VIDEO

диска, е възможно той да няма указан регионален код, дори и възпроизвеждането му да е забранено в съответния район.

![](_page_59_Figure_18.jpeg)

#### G

#### **• Забележки относно BD-RE/BD-R, DVD+RW/DVD+R, DVD-RW/DVD-R или CD-R/CD-RW дисковете**

Някои BD-RE/BD-R, DVD+RW/DVD+R, DVD-RW/DVD-R или CD-R/CD-RW дискове не могат да бъдат възпроизведени на този плейър в зависимост от качеството на записа, състоянието на диска или от характеристиките на записващото устройство и софтуера. DVD диск, който не е бил правилно финализиран, няма да може да бъде възпроизведен. За повече информация вижте инструкциите за експлоатация на записващото устройство. Имайте предвид, че някои функции при възпроизвеждане може да не работят с някои DVD+RW/DVD+R, дори и да са били правилно финализирани. В този случай вижте какво е нормалното възпроизвеждане за този диск.

- **Музикални дискове, кодирани с технологии за защита на авторските права** Този продукт е създаден да възпроизвежда дискове, които отговарят на Compact Disc (CD) стандарта. Различни музикални дискове, кодирани с технологии за защита на авторските права, са пуснати на пазара от някои записващи компании. Моля, имайте предвид, че измежду тези дискове има и такива, които не отговарят на CD стандарта и е възможно да не могат да бъдат възпроизведени с този плейър.
- **Забележки относно DualDisc**

DualDisc е двустранен диск, който съчетава DVD записан материал от едната страна и цифров аудио материал от другата страна. Въпреки това обаче, тъй като страната с аудио материала не отговаря на Compact Disc (CD) стандарта, възпроизвеждането на такъв вид дискове не е гарантирано.

**• Забележки относно двуслойните DVD дискове**

Възпроизвеждането на картината и звука може да бъде прекъснато за момент, когато се сменят слоевете.

**• Забележки относно 8 см BD-RE/8 см BD-R дисковете**

Възможно е някои 8 см BD-RE/8 см BD-R дискове да не могат да бъдат възпроизведени на този плейър.

**• Забележки относно BD-RE/BD-R дисковете**

Този плейър поддържа версия 2.1 BD-RE и версия 1.1 и 1.2 BD-R дискове, включително BD-R дискове с органичен пигмент (LTH тип).

#### **• Забележки относно DTS 5.1 MUSIC DISC**

Този плейър може да възпроизвежда DTS 5.1 MUSIC DISC. Аудио сигналите се извеждат във формати, посочени в таблицата "Изходни аудио сигнали" на стр. 63.

# **В ъ зпрои звеждане на дискове, записани в AVCHD формат**

Този плейър може да възпроизвежда дискове в AVCHD формат.

![](_page_60_Picture_2.jpeg)

# ◆ **Какво представлява AVCHD**

#### **форматът ?**

AVCHD е формат с висока разделителна способност за цифрови видеокамери и слу жи за записване върху DVD на сигнали със SD (стандартна разделителна способност) или HD (висока разделителна способност) по спецификация 1080i\*1 или 720p\*2 с по мощта на ефективна кодираща технология за компресия на данните. MPEG-4 AVC/H.264 форматът е предназначен за компресиране на видео данни, докато Dolby Digital или линейният PCM формат се използват за компресиране на аудио данни. MPEG-4 AVC/H.264 форматът е способен да компре сира изображения с много по-висока ефек тивност в сравнение със стандартния формат за компресиране на изображения. MPEG-4 AVC/H.264 форматът позволява да се запис ват изображения, заснети на видеокамера в HD формат върху DVD дискове по същия начин, както и SD (стандартна разделителна способност) телевизионен сигнал.

- \*1 Спецификация с висока разделителна способност, която използва 1080 ефек тивни сканиращи линии и презредов формат.
- \*2 Спецификация с висока разделителна способност, която използва 720 ефек тивни сканиращи линии и прогресивен формат

#### $\mathbf{G}$

Възможно е някои дискове, записани в AVCHD формат, да не могат да бъдат въз произведени в зависимост от условията на запис.

Дискът в AVCHD формат няма да може да бъде възпроизведен, ако не е бил финализи ран правилно.

# **Изходна видео резолюция**

 $\overline{\phantom{a}}$ 

Изходната резолюция е различна в зависимост от настройката на "Output Video Format" в дисплея с настройки "Video Settings" (стр. 41).

![](_page_61_Picture_172.jpeg)

\* Защитеното съдържание на DVD диска се извежда с резолюция 480p/576p. Защитеното съдържание на BD диска се извежда с резолюция 576p.

# **Когато "Output Video Format" е <sup>в</sup> положение "Video or S Video"**

480i/576i видео сигналите се извеждат през LINE OUT VIDEO/S VIDEO или COMPONENT VIDEO жака, а 480p/576p видео сигналите се извеждат през HDMI OUT жака.

 $\sim$  1

# **Изходни аудио сигнали**

Изходните аудио сигнали се различават в зависимост от източника, изходния жак и избраните настройки

![](_page_62_Picture_426.jpeg)

\*1 Когато "Audio Output Priority" е в положение "Stereo Analogue", от всеки жак се извеждат двуканални линейни PCM сигнали.

- \*2 Когато "Audio Output Priority" е в положение "HDMI" или "Coaxial/Optical", от жаковете, различни от избрания жак, се извеждат двуканални линейни PCM сигнали.
- \*3 Auto: когато "Audio (HDMI)" е на положение "Auto" в дисплея с настройки "Audio Settings" (стр. 44). 2ch PCM: когато "Audio (HDMI)" е на положение "2ch PCM" в дисплея с настройки

"Audio Settings" (стр. 44).

- \*4 Bitstream: когато "Dolby Digital" е на положение "Dolby Digital" или "DTS" е на положение "DTS" в дисплея с настройки "Audio Settings" (стр. 44).
- \*5 Когато "BD Audio Setting" е в положение "Direct", звукът, записан от източника, се извежда чрез звуковия поток. Въпреки това обаче, в зависимост от аудио форматите, поддържани от АV усилвателя (приемника), звукът може да се изведе по следния начин:
	- Когато АV усилвателят (приемникът) не поддържа HD аудио сигнали (във формат Dolby Digital Plus, Dolby TrueHD, DTS-HD

High Resolution Audio и DTS-HD Master Audio), но поддържа многоканални линейни PCM сигнали, се извеждат до 7.1 канала линейни PCM сигнали.

- Когато АV усилвателят (приемникът) не поддържа HD аудио сигнали или многоканални линейни РСМ сигнали, но поддържа формат Dolby Digital/DTS, се извежда звуков поток във формат Dolby Digital или DTS.
- Когато АV усилвателят (приемникът) не поддържа HD аудио сигнали, многоканални линейни РСМ сигнали или сигнали във формат Dolby Digital/DTS, се извеждат двуканални линейни PCM сигнали.
- \*6 Двуканалните или първичните/вторични аудио сигнали с по-малко канали се извеждат като двуканални линейни РСМ сигнали.

#### Ø

Когато извеждате 480i/576i или 480p/576p видео сигнали през HDMI OUT жака, Dolby TrueHD и DTS-HD Master Audio сигналите се извеждат като линейни PCM, Dolby Digital или DTS сигнали, дори и "BD Audio Setting" да е зададена на положение "Direct" в дисплея с настройки "Audio Settings" (стр. 45).

# **Спецификации**

**Система Лазер:** Полупроводников лазер **Входове <sup>и</sup> изходи (Име на жака:** Тип на жака/Изходно ниво/Товарен импеданс) **LINE OUT R-AUDIO-L:**  Фоно жак/2 Vrms/10 килоома **DIGITAL OUT (OPTICAL):**  Оптичен изходен жак/-18 dBm (дължина на вълната 660 нм) **DIGTAL OUT (COAXIAL):**  Фоно жак/0.5 Vp-p/75 ома **HDMI OUT:**  HDMI 19 пинов стандартен конектор **COMPONENT VIDEO OUT (Y, Pb/Cb, Pr/Cr):**  Y: 1.0 Vp-p/Pb/Cb, Pr/Cr: 0.7 Vp-p/75 ома **LINE OUT VIDEO:**  Фоно жак/1.0 Vp-p/75 ома **LINE OUT S VIDEO:**  4 пинов мини DIN/ Y: 1.0 Vp-p, C: 0.3 Vp-p/75 ома **LAN (100):**  100BASE-TX терминал **ЕХТ:**  Слот за външна памет (за свързване на външната памет) Изходна DC: 5 V 500 mA максимална стойност **Общи Изисквания към захранването:**  220-240 V променлив ток 50/60 Hz **Консумация на електроенергия:**  26 W **Размери (прибл.):**  430 мм х 220 мм х 60 мм (ширина/ дълбочина/височина), включително издадените части **Тегло (прибл.):**  2.9 кг **Работна температура:** от 5 °С до 35 °С **Работна влажност:**  от 25 % до 80 %

#### **Приложени аксесоари**

Вижте стр. 13 Спецификациите и дизайнът са предмет на промяна без предупреждение.

# **Списък с езикови кодове**

За подробности вижте стр. 47.

Изписването на съответния език съответства на ISO 639: 1988 (E/F) стандарта.

#### **Номер, език (BD езиков код/DVD езиков код)**

1027, Aman (aar/aa) 1028, Абхазки (abk/ab) 1032, Африкански (afr/af) 1039, Амхарик (amh/am) 1044, Арабски (ara/ar) 1045, Асамски (asm/as) 1051, Аймара (aym/ay) 1052, Азербайджански (aze/az) 1053, Башкирски (bak/ba) 1057, Белоруски (bel/be) 1059, Български (bul/bg) 1060, Бихари (bih/bh) 1061, Бислама (bis/bi) 1066, Бенгалски (ben/bn) 1067, Тибетски (bod/bo) 1070, Бретонски (bre/br) 1079, Каталунски (cat/ca) 1097, Чешки (ces/cs) 1103, Уелски (cym/cy) 1105, Датски (dan/da) 1109, Немски(deu/de) 1130, Бутан (dzo/dz) 1142, Гръцки (ell/el) 1144, Английски (eng/en) 1145, Есперанто (epo/eo) 1149, Испански (spa/es) 1150, Естонски (est/et) 1151, Баски (eus/eu) 1157, Персийски (fas/fa) 1165, Фински (fin/fi) 1166, Фиджи (fij/fj) 1171, Фариорски (fao/fo) 1174, Френски (fra/fr) 1181, Фризийски (fry/fy) 1183, Ирландски (gle/ga)

1186, Шотландски (gla/gd) 1194, Галийски (glg/gl) 1196, Гуарани (grn/gn) 1203, Гуджарати (guj/gu) 1209, Хауса (hau/ha) 1217, Хинди (hin/hi) 1226, Хърватски (hrv/hr) 1229, Унгарски (hun/hu) 1233, Арменски (hye/hy) 1235, Интерлингва (ina/ia) 1239, Окцидентален (ile/ie) 1245, Инупяк (ipk/ik) 1248, Индонезийски (ind/id) 1253, Исландски (isl/is) 1254, Италиански (ita/it) 1257, Иврид (heb/he) 1261, Японски (jpn/ja) 1269, Идиш (yid/yi) 1283, Явански (jav/jv) 1287, Грузински (kat/ka) 1297, Казахски (kaz/kk) 1298, Гренландски (kal/kl) 1299, Камбоджански (khm/km) 1300, Каннада (kan/kn) 1301, Корейски (kor/ko) 1305, Кашмирски (kas/ks) 1307, Кюрдски (kur/ku) 1311, Киргизки (kir/ky) 1313, Латински (lat/la) 1326, Лингала (lin/ln) 1327, Лаоски (lao/lo) 1332, Литовски (lit/lt) 1334, Латвийски (lav/lv)

1347, Маорски (mri/mi) 1349, Македонски (mkd/mk) 1350, Малаялам (mal/ml) 1352, Монголски (mon/mn) 1353, Молдовски (mol/mo) 1356, Марати (mar/mr) 1357, Малайски (msa/ms) 1358, Малтийски (mlt/mt) 1363, Бирмански (mya/my) 1365, Наyрy (nau/na) 1369, Непалски (nep/ne) 1376, Холандски (nld/nl) 1379, Норвежки (nor/no) 1393, Окситански (oci/oc) 1403, Оромо (orm/om) 1408, Орийски (ori/or) 1417, Пенджаби (pan/pa) 1428, Полски (pol/pl) 1435, Пущo (pus/ps) 1436, Португалски (por/pt) 1463, Кечуа (que/qu) 1481, Рето романски (roh/rm) 1482, Кирунди (run/rn) 1483, Румънски (ron/ro) 1489, Руски (rus/ru) 1491, Киняруанда (kin/rw) 1495, Санскрит (san/sa) 1498, Синдхи (snd/sd) 1501, Санго (sag/sg) 1502, Сърбохърватски

scr/hr)

1345, Малагасийски  $(mlq/mol)$ 

1503, Сингалски (sin/si) 1505, Словашки (slk/sk) 1506, Словенски (slv/sl) 1507, Самоански (smo/sm) 1508, Шона (sna/sn) 1509, Сомалийски (som/so) 1511, Албански (sqi/sq) 1512, Сръбски (srp/sr) 1513, Свази (ssw/ss) 1514, Сесото (sot/st) 1515, Судански (sun/su) 1516, Шведски (swe/sv) 1517, Суахили (swa/sw) 1521, Тамилски (tam/ta) 1525, Телугу (tel/te) 1527, Таджикски (tgk/tg) 1528, Тай (tha/th) 1529, Тигриня (tir/ti) 1531, Тюркменски (tuk/tk) 1532, Тагалог (tgl/tl) 1534, Тсуана (tsn/tn) 1535, Тонга (ton/to) 1538, Турски (tur/tr) 1539, Тсонга (tso/ts) 1540, Татарски (tat/tt) 1543, Трий (twi/tw) 1557, Украински (ukr/uk) 1564, Урду (urd/ur) 1572, Узбекски (uzb/uz) 1581, Виетнамски (vie/vi) 1587, Волапюк (vol/vo) 1613, Волоф (wol/wo) 1632, Кхоса (xho/xh) 1684, Юруба (yor/yo) 1684, Китайски (zho/zh) 1697, Зулу (zul/zu)

# **Родителски контрол/Регионален код**

За подробности вижте стр. 47

#### **Номер, държава**

2044, Аржентина (ar) 2047, Австралия (au) 2046, Австрия (at) 2057, Белгия (be) 2070, Бразилия (br) 2079, Канада (ca) 2090, Чили (cl) 2092, Китай (cn) 2093, Колумбия (co) 2115, Дания (dk) 2165, Финландия (fi) 2174, Франция (fr) 2109, Германия (de)

2200, Гърция (gr) 2219, Хонг Конг (hk) 2248, Индия (in) 2238, Индонезия (id) 2239, Ирландия (ie) 2254, Италия (it) 2276, Япония (jp) 2304 Корея (kr) 2333, Люксембург (lu) 2363, Малайзия (my) 2362, Мексико (mx) 2376, Холандия (nl) 2390, Нова Зеландия (nz) 2379, Норвегия (no) 2427, Пакистан (pk) 2424, Филипини (ph) 2428, Полша (pl) 2436, Португалия (pt) 2489, Руска Федерация (ru) 2501, Сингапур (sg) 2149, Испания (es) 2499, Швеция (se) 2086, Швейцария (ch) 2543, Тайван (tw) 2528, Тайланд (th) 2184, Великобритания (gb)

# **Клаузи и условия за употреба и лицензно споразумение с крайния потребител**

Blu-ray Disc плейърът Sony (наричан по-нататък "Продукта") и приложеният софтуер (наричан по-нататък "Софтуера") са осигурени и поддържани от Sony Corporation и нейните клонове (наричана по-нататък "Sony"). Sony осигурява и поддържа също и определени услуги (наричани по-нататък "Услугата"), както и всички допълнителни уебсайтове, достъпни посредством началната интернет страница на Услугата (наричана по-нататък "Сайта"). Софтуерът представлява програма, инсталирана в Продукта; записана на различни носители, предоставена заедно с Продукта или осигурена по друг начин от Sony; свалена от Сайта, придобита по друг начин или осигурена от Sony; както и други подобни носители и всяка отпечатана, "онлайн" или електронна документация, свързана с Продукта, включително всички актуализации и свързани с тях обновявания. КОГАТО ВЛИЗАТЕ В ИНТЕРНЕТ, ЧЕТЕТЕ ИНФОР-МАЦИЯ ИЛИ ИЗПОЛЗВАТЕ УСЛУГАТА, ПРОДУКТА, СОФТУЕРА И/ИЛИ САЙТА, ВИЕ СЕ СЪГЛАСЯВАТЕ БЕЗУСЛОВНО И БЕЗРЕЗЕРВНО С КЛАУЗИТЕ И УС-ЛОВИЯТА, ОПРЕДЕЛЕНИ В ТОВА СПОРАЗУМЕНИЕ, С ПОЛИТИКАТА НА SONY ЗА ЗАЩИТА НА ЛИЧНИТЕ ДАННИ, ОБЯВЕНА В САЙТА И ВСИЧКИ ДОПЪЛНИ-ТЕЛНИ КЛАУЗИ И УСЛОВИЯ ЗА УПОТРЕБА НА УСЛУ-ГАТА И САЙТА (НАРИЧАНИ ПО-НАТАТЪК "СПОРАЗУ-МЕНИЕТО"). АКО НЕ СТЕ СЪГЛАСНИ С КЛАУЗИТЕ И УСЛОВИЯТА НА ТОВА СПОРАЗУМЕНИЕ, SONY НЯМА ДА ОТМЕНИ ОГРАНИЧЕНИТЕ ТУК ПРАВА, ТАКА ЧЕ В ТОЗИ СЛУЧАЙ МОЛЯ, НЕ УПОТРЕБЯВАЙТЕ УСЛУГА-ТА, ПРОДУКТА, СОФТУЕРА И/ИЛИ САЙТА.

#### **1. Право на собственост**

Софтуерът и всички материали, свързани с Услугата и/или Сайта, включително, но не и задължително изображения, софтуер и текст (наричани по-нататък "Съдържанието"), са защитени по силата на авторското право и международните конвенции. Вие не можете да използвате Софтуера, Услугата, Продукта, Съдържанието и Сайта, освен по описания тук начин. В Услугата или Сайта могат да бъдат срещнати лога за собственост, марки за услуги или търговски марки. Правейки ги достъпни за Услугата и/или Сайта, Sony не ви дава разрешение да ги използвате за ваши цели. Всяка неоторизирана употреба на Услугата, Сайта, Съдържанието или Софтуера може да засегне авторските права, правата на търговските марки, правото за запазване на личните данни и публичност и да наруши гражданските и наказателни норми. Всяко заглавие и авторско право в или свързано със Софтуера или материалите на Услугата/Сайта, както и всички копия на Софтуера са собственост на Sony, неговите лицензодатели и доставчици. Всички права, които не са изрично предоставени, са собственост на Sony, неговите лицензодатели и доставчици.

#### **2. Вашите права и задължения.**

Услугата, Сайта, Софтуера, Съдържанието и Продукта са само за лична употреба. Вие носите отговорност, включително пред закона за всички свои действия при употребата на Услугата, както и за действията на онези, които използват Услугата чрез вашия Продукт. Можете да използвате Услугата, Сайта, Софтуера, Съдържанието и Продукта само за законни цели. Вие нямате право да разпространявате, разменяте, променяте, продавате или да предавате нищо, което може да бъде копирано от Услугата или Сайта, включително, но не и задължително текстове, изображения, аудио и видео файлове за каквито и да е бизнес, търговски или публични цели. При положение,

че сте съгласни с клаузите на това Споразумение, Sony ви предоставя неизключителни, непрехвърляеми, ограничени права да влизате, гледате и употребявате Услугата, Сайта и Софтуера по начина, определен в Споразумението. Вие се съгласявате, че няма да прекъсвате/нарушавате или да се опитвате да прекъсвате/нарушавате работата на Услугата, Сайта или Софтуера по какъвто и да било начин.

#### **3. Автоматична актуализация**

Софтуерът притежава функция, по силата на която той се актуализира автоматично, когато Продуктът се свърже към сървър, притежаван от Sony или от трето лице, определено от Sony. Когато заявите вашето намерение да не използвате тази функция за автоматична актуализация или когато се активира настройката за запитване относно актуализацията на софтуера и вие откажете извършването на тази актуализация, се приема, че сте съгласни да не бъдат направени подобренията на сигурността, корекциите на грешките, усъвършенстването на функциите или други промени, предложени от Sony посредством такава актуализация и поемате риска, че вашата настояща и бъдеща употреба на Софтуера може да бъде засегната вследствие на това.

Когато се активира функцията за автоматична актуализация, описана в предишния абзац, се приема, че сте съгласни (а) Софтуерът да се актуализира автоматично, когато е необходимо да бъдат направени подобрения на сигурността, корекции на грешките, усъвършенстване на функциите или други промени и (б) тази актуализация на Софтуера е възможно да бъде съпътствана от увеличаване, модифициране или премахване на функции от Софтуера.

#### 4. **Допълнителни клаузи за работа със Софтуера на Продукта**

Можете да използвате Софтуера само във връзка с Продукта, за който е създаден този Софтуер. Софтуерът е лицензиран и не се продава. Освен условията, посочени в другите части на това Споразумение, Софтуерът е предмет и на следните ограничения:

Употреба на Софтуера. Можете да използвате Софтуера само за лична употреба във връзка с Продукта.

Ограничения относно промяната в предназначението, целостта и отделянето на Софтуера. Вие нямате право да модифицирате, променяте предназначението, целостта или да отделяте Софтуера изцяло или отчасти.

Разделяне на компонентите. Софтуерът е лицензиран като цялостен продукт. Неговите компоненти не могат да бъдат разделени за употреба на повече от едно устройство, освен ако това не е изрично оторизирано от Sony.

Файлове с данни. Софтуерът може да създава автоматично файлове с данни за употребата им с него. Всички такива файлове се приемат като част от Софтуера.

Наемане. Не можете да вземате или давате под наем този Софтуер.

Прехвърляне на Софтуера. Можете да прехвърлите всички ваши права по силата на това Споразумение, ако продадете или прехвърлите Продукта на друго лице, без да задържате копия, като прехвърлите целия Софтуер (включително всички копия, компоненти, материалите на магнитен и хартиен носител, всички версии и обновявания на Софтуера и това Споразумение), при положение, че получателят се съгласи с клаузите на Споразумението.

Зависимост на Софтуера. Софтуерът, интернет услугите или другите продукти, от които зависи Софтуера, могат да бъдат нарушени или прекъснати по усмотрение на техните доставчици (лицата, които предоставят софтуера, доставчиците на услугите или от Sony).

Дейности при повишен риск. Софтуерът не е пригоден да понася технически неизправности и не е създаден, произведен или предназначен за употреба или препродажба като онлайн контролно оборудване в рискова среда, като например за работа в ядрени устройства, въздушни навгационни или комуникационни системи, контрол на въздушния трафик, животоподдържащи машини или оръжия, при които грешките в Софтуера могат да доведат до смърт, травми, тежки физически увреждания на човека и сериозни екологични щети ("Дейности при повишен риск"). Sony и неговите доставчици категорично отричат всякакви явни

или косвени гаранции за пригодността на този Софтуер за дейности при повишен риск.

GNU General Public, Lesser General Public и други лицензи. Въпреки условията, определени в това Споразумение, определени части от Софтуера се регулират от GNU Lesser General Public License, версия 2.1 (LGPL), GNU General Public License, версия 2 (GPL) и други лицензи за софтуерни продукти с отворен код ("Open Source Licenses"), копия от които са приложени тук и включени в този документ. За такива части на Софтуера може да съществува разминаване между това Споразумение и Open Source Licenses, като в този случай Open Source Licenses следва да се ръководят от клаузите на Споразумението.

Достъпност на отворения код за Софтуера. Sony дава достъп до определени части от този СОФТУЕР в съгласие с GPL/LGPL LICENSES. Моля, посетете интернет адреса http://www.sony.com/linux относно достъпа и инструкциите за получаването на такъв код.

#### **5. Промени в Услугата**

Sony си запазва правото да прекрати по всяко време и по свое усмотрение един, няколко или всички елементи на Услугата, която получавате. Sony може по своя преценка и отвреме навреме да добавя или да премахва услуги и функции, да обновява или модифицира Услугата, Сайта и/ или Софтуера без предупреждение. По усмотрение на Sony вие можете да получите съобщения относно тези промени и новите услуги/функции. Всеки нов текст, съдържание, файл, данни, продукт, услуги, информация, софтуер, инструменти на софтуера или други елементи, осигурени от Sony (посредством интернет, CD-ROM или по друг начин) (включително, но не и задължително всяка актуализация на софтуера, предоставена ви автоматично съгласно точка 3 от настоящото Споразумение) ще бъде предмет на Споразумението; ако отделни клаузи и условия, които се отнасят до такъв елемент ви бъдат съобщени, то те се прилагат за този елемент в изпълнение на Споразумението.

#### **6. Поверителност**

Вие трябва да спазвате задължението за поверителност на информацията във връзка с Продукта и Документацията, която ви е предоставена с това Споразумение и не е публично известна. Не трябва да разкривате такава информация пред трети лица без предварително писмено съгласие. **7. Контрол върху износа**

Вие се съгласявате да не изнасяте осигурения ви Софтуер или части от него, освен в съответствие и с всички изискуеми лицензи и разрешения на законите, правилата и наредбите за износ.

#### **8. Право на Sony да прекрати или промени клаузите или условията на това Споразумение**

Sony може да добави, промени или премахне всяка част, клауза или условие на това Споразумение по всяко време, без предварително предупреждение. Всяка промяна на Споразумението или клаузите се обявява веднага на Услугата и/или Сайта. След като продължите употребата на Услугата, Продукта, Софтуера и/или Сайта след обявяване на промените в тях, вие декларирате вашето съгласие за тези промени. SONY МОЖЕ ДА ДОБАВЯ, ПРОМЕНЯ, ПРЕКЪСВА, ПРЕМАХВА ИЛИ СПИРА ВСЯКО ДРУГО СЪДЪРЖАНИЕ, ОБЯВЕНО НА УСЛУГАТА И/ИЛИ САЙ-ТА, ВКЛЮЧИТЕЛНО ЕЛЕМЕНТИ И СПЕЦИФИКАЦИИ НА ПРОДУКТИТЕ, ОПИСАНИ ИЛИ ОБРИСУВАНИ В УСЛУГАТА И/ИЛИ САЙТА ВРЕМЕННО ИЛИ ПОСТО-ЯННО, ПО ВСЯКО ВРЕМЕ, БЕЗ ПРЕДУПРЕЖДЕНИЕ И БЕЗ КАКВАТО И ДА Е ОТГОВОРНОСТ. БЕЗ ДА ЗАСЯГА ДРУГИ ВАШИ ПРАВА, SONY МОЖЕ ДА СПРЕ ИЛИ ПРЕКРАТИ ТОВА СПОРАЗУМЕНИЕ ВЕДНАГА С ПРЕДИЗВЕСТИЕ, АКО НЕ СПАЗВАТЕ КЛАУЗИТЕ И УСЛОВИЯТА НА ТОВА СПОРАЗУМЕНИЕ. При прекратяване на Споразумението, вие трябва да изтриете Софтуера в четиринадесет (14) дневен срок и при поискване от страна на Sony да предоставите свидетелство за това. Sony може да предприеме всички законни и технически мерки да предотврати нарушаването и да наложи спазването на това Споразумение, без каквито и да е ограничения, включително незабавно да прекрати вашия достъп до Услугата, ако прецени, че вие нарушавате Споразумението.

#### **9. Материална отговорност.**

Вие се съгласявате да предпазвате, защитавате и държите Sony и всички нейни агенти, директори, служители, информационни доставчици, лицензодатели и лицензопритежатели, клонове, доставчици на услуги, администратори и собственици (наричани още "Материално отговорни лица") далеч от всякаква отговорност и съдебни разноски (включително, но не и задължително адвокатски такси и разноски) във връзка с искове, заведени заради нарушаване или предполагаемо нарушаване от вас на това Споразумение по какъвто и да е начин, заради подписана от вас в Споразумението информация, както и заради всяко нарушаване или предполагаемо нарушаване от вас на правата на трети лица или всяка вреда, причинена или предполагаемо причинена от вас на Услугата. Вие сте длъжни да сътрудничите за защита на Материално отговорните лица от всякакви искове срещу тях. Sony и/или Материално отговорните лица си запазват правото на свои собствени разноски да предприемат действия за защита и контрол на всеки въпрос, предмет на обезщетение и вие в никакъв случай не можете да разрешите този въпрос без писменото съгласие на Sony и/или Материално отговорните лица.

#### **10. НЕПОКРИТИ ГАРАНЦИИ И ПОВРЕДИ; ОГРАНИ-ЧЕНА ОТГОВОРНОСТ**

ИМАЙТЕ ПРЕДВИД, ЧЕ УПОТРЕБАТА НА ПРОДУКТА И УСЛУГАТА ИЗИСКВА ИНТЕРНЕТ УСЛУГИ, КОИТО ТРЯБВА САМИ ДА НАБАВИТЕ И ЗА КОИТО ВИЕ СТЕ ЕДНОЛИЧНО ОТГОВОРНИ. РАБОТАТА С ПРОДУКТА И/ ИЛИ УСЛУГАТА МОЖЕ ДА БЪДЕ ОГРАНИЧЕНА ИЛИ ЗАБРАНЕНА В ЗАВИСИМОСТ ОТ ВЪЗМОЖНОСТИТЕ ИЛИ ТЕХНИЧЕСКИТЕ ОГРАНИЧЕНИЯ НА ВАШИЯ ИНТЕРНЕТ.

УПОТРЕБАТА НА СОФТУЕРА, УСЛУГАТА, ПРОДУКТА, СЪДЪРЖАНИЕТО И/ИЛИ САЙТА Е НА ВАШ СОБСТ-ВЕН РИСК. СОФТУЕРЪТ, УСЛУГАТА, СЪДЪРЖАНИЕТО И САЙТА СА ПРЕДОСТАВЕНИ ТАКИВА КАКВИТО СА И ЗА ПЪЛНАТА СТЕПЕН НА ИЗПОЛЗВАНЕТО ИМ, ДОПУСТИМА ОТ ЗАКОНА, SONY НЕ ДАВА КАКВИТО И ДА Е ОБЯСНЕНИЯ ИЛИ ГАРАНЦИИ (1) ЗА ТОЧНАТА, ТЪРГОВСКАТА И ПРАВИЛНАТА УПОТРЕБА СПОРЕД ВАШИТЕ ЛИЧНИ ЦЕЛИ НА УСЛУГАТА, САЙТА И/ ИЛИ СОФТУЕРА; (2) ЧЕ СЪРВЪРЪТ, КОЙТО ДОСТАВЯ УСЛУГАТА, СОФТУЕРА И/ИЛИ САЙТА Е ЧИСТ ОТ ВИРУСИ ИЛИ ДРУГИ КОМПОНЕНТИ, КОИТО МОГАТ ДА ЗАСЕГНАТ, НАВРЕДЯТ ИЛИ ПРИЧИНЯТ ПОВРЕ-ДА НА ВАШИЯ КОМПЮТЪР, ТЕЛЕВИЗОР, ДРУГО ОБОРУДВАНЕ ИЛИ ДРУГ ВИД ВАША СОБСТВЕНОСТ. ОСВЕН ТОВА SONY НЕ ПРЕДОСТАВЯ ГАРАНЦИЯ И НЕ ДАВА ОБЯСНЕНИЯ ВЪВ ВРЪЗКА С УПОТРЕБАТА ИЛИ РЕЗУЛТАТИТЕ ОТ УПОТРЕБАТА НА СОФТУЕРА, УСЛУГАТА И/ИЛИ САЙТА ОТ ГЛЕДНА ТОЧКА НА ТЯХНАТА ТОЧНОСТ, ПРЕШИЗНОСТ, НАЛЕЖДНОСТ И ДР. НИКАКВА УСТНА ИЛИ ПИСМЕНА ИНФОРМАЦИЯ ИЛИ СЪВЕТ, ДАДЕНИ ОТ SONY ИЛИ ОТОРИЗИРАН ПРЕДСТАВИТЕЛ НА SONY НЕ СЪЗДАВА ГАРАНЦИЯ ИЛИ ПО НЯКАКЪВ НАЧИН УВЕЛИЧАВА ОБСЕГА НА ДАДЕНАТА ГАРАНЦИЯ. АКО СОФТУЕРЪТ, УСЛУГАТА И/ИЛИ САЙТЪТ ДАДАТ НЯКАКВИ ГРЕШКИ, ВИЕ (А НЕ SONY ИЛИ ОТОРИЗИРАНИЯ ПРЕДСТАВИТЕЛ НА SONY) СЛЕДВА ДА ПОЕМЕТЕ ВСИЧКИ РАЗНОСКИ ПО СЕРВИЗА, РЕМОНТА ИЛИ ПОПРАВКАТА ИМ. ПРИ НИКАКВИ ОБСТОЯТЕЛСТВА, ВКЛЮЧИТЕЛНО, НО НЕ И ЗАДЪЛЖИТЕЛНО ПРИ НЕИЗПЪЛНЕНИЕ ИЛИ РАЗНОГЛАСИЯ МЕЖДУ SONY И ТРЕТИ ЛИЦА -ДОС-ТАВЧИЦИ НА УСЛУГИТЕ, SONY НЕ Е ОТГОВОРНА ЗА НИКАКВИ СЛЕДСТВЕНИ, ДИРЕКТНИ, СЛУЧАЙНИ, КОСВЕНИ, НАКАЗАТЕЛНИ ИЛИ КОНКРЕТНИ ВРЕДИ, СВЪРЗАНИ С (А) УПОТРЕБАТА, (Б) НЕВЪЗМОЖНОСТ-ТА ЗА УПОТРЕБА, (В) ГРЕШКИ ИЛИ ПРОПУСКИ В СОФТУЕРА, УСЛУГАТА, ПРОДУКТА И/ИЛИ САЙТА, ДОРИ И АКО SONY ИЛИ ОТОРИЗИРАН ПРЕДСТАВИ-ТЕЛ НА SONY СА БИЛИ НАЯСНО С ВЪЗМОЖНОСТТА ЗА ПОДОБНИ ВРЕДИ. В НЯКОИ АМЕРИКАНСКИ

, продължава **67**

ЩАТИ НЕ Е ПОЗВОЛЕНО ИЗКЛЮЧВАНЕТО ИЛИ ОГРАНИЧАВАНЕТО НА СЛЕДСТВЕНИТЕ ИЛИ СЛУ-ЧАЙНИТЕ ВРЕДИ, ТАКА ЧЕ ОПИСАНОТО ПО-ГОРЕ ОГРАНИЧЕНИЕ ИЛИ ИЗКЛЮЧЕНИЕ МОЖЕ ДА НЕ СЕ ОТНАСЯ ЗА ВАС. В НИКАКЪВ СЛУЧАЙ ОБЩАТА ОТГОВОРНОСТ НА SONY СПРЯМО ВАС ЗА ВСИЧКИ ВРЕДИ, ЗАГУБИ И ДЕЙСТВИЯ ЗА ПОПРАВКАТА НА ПРОДУКТА (ПО СИЛАТА НА ДОГОВОР ИЛИ ДРУГО ОСНОВАНИЕ ЗА ТЪРСЕНЕ НА ОТГОВОРНОСТ, ВКЛЮ-ЧИТЕЛНО, НО НЕ И ЗАДЪЛЖИТЕЛНО НЕБРЕЖНОСТ ИЛИ ДРУГО) НЕ МОЖЕ ДА НАДХВЪРЛЯ СУМАТА, ПЛАТЕНА ЗА ПРОДУКТА.

НЯКОИ АМЕРИКАНСКИ ЩАТИ, ТЕРИТОРИИ И ДЪРЖАВИ НЕ РАЗРЕШАВАТ ПОДОБНИ ИЗКЛЮЧЕНИЯ НА ГАРАНЦИЯТА, ТАКА ЧЕ ОПИСАНОТО ПО-ГОРЕ ОТКАЗВАНЕ ОТ ГАРАНЦИИ И ОГРАНИЧЕНИЯ НА ОТ-ГОВОРНОСТТА МОЖЕ ДА НЕ СЕ ОТНАСЯТ ЗА ВАС. УСЛОВИЯТА НА ТАЗИ ТОЧКА НЕ ЗАСЯГАТ И НЕ ОГРАНИЧАВАТ ВАШИТЕ ЗАКОННИ ПРАВА НА ПОТРЕБИТЕЛ, НИТО ОГРАНИЧАВАТ ИЛИ ИЗКЛЮЧ-ВАТ ОТГОВОРНОСТ ЗА ПРИЧИНЕНА СМЪРТ ИЛИ ТЕЛЕСНА ПОВРЕДА, В РЕЗУЛТАТ НА НЕБРЕЖНОСТ ОТ СТРАНА НА SONY ИЛИ ДРУГА ОТГОВОРНОСТ ДО СТЕПЕН, КОЯТО НЕ МОЖЕ ДА БЪДЕ ОГРАНИЧЕНА ИЛИ ИЗКЛЮЧЕНА ОТ ПРИЛОЖИМИТЕ ЗАКОНИ.

#### **11. Допълнителни разпоредби**

Това Споразумение, ограничената гаранция, съпътстваща Продукта, заедно с всички допълнителни клаузи, обявени на Услугата или Сайта, са част от споразумението между Sony и вас относно употребата на Продукта, Услугата, Сайта, Съдържанието и Софтуера. Всяко съобщение на Sony може да бъде направено чрез писмо, съобщение на електронната ви поща или да бъде обявено на Услугата или Сайта. Всеки иск, който можете да направите във връзка с употребата на този Сайт, трябва да бъде подаден в срок от една (1) година от възникване на основанието за него. Ако по някаква причина компетентният съд прецени някоя клауза от това Споразумение или част от него за неизпълнима, тази клауза следва да бъде изпълнена до степен, разрешена от закона, без да се засяга цялостния смисъл на това Споразумение, като останалите клаузи и условия на Споразумението продължат да действат с пълна сила. Това Споразумение следва да се изпълнява и тълкува в съответ-

ствие със законите на Япония.

# **Речник на термините**

### **AACS**

"Advanced Access Content System" е спецификация за управление на цифрови данни, предназначени за забавление, съхранявани на предварително записани и записваеми оптични носители от ново поколение. Тази спецификация позволява на потребителите да се наслаждават на цифрово качество на данните за забавление, включително съдържание с висока разделителна способност.

# **AVCHD (стр. 61)**

AVCHD представлява формат с висока разделителна способност за цифрови видеокамери и служи за записване върху DVD на сигнали със SD (стандартна разделителна способност) или HD (висока разделителна способност) по спецификация 1080i\*1 или

720p\*2 с помощта на ефективна кодираща технология за компресия на данните. MPEG-4 AVC/H.264 форматът е предназначен за компресиране на видео данни, докато Dolby Digital или линейният PCM формат се използват за компресиране на аудио данни. MPEG-4 AVC/H.264 форматът е способен да компресира изображения с много по-висока ефективност в сравнение със стандартния формат за компресиране на изображения. MPEG-4 AVC/H.264 форматът позволява да се записват изображения, заснети на видеокамера в HD формат, върху DVD дискове, по същия начин както и SD (стандартна разделителна способност) телевизионен сигнал. \*1 Спецификация с висока разделителна способност, която използва 1080 ефективни сканиращи линии и презредов формат. \*2 Спецификация с висока разделителна способност, която използва 720 ефективни сканиращи линии и прогресивен формат

### **BD-J**

Форматът BD-ROM поддържа Java за интерактивни функции.

"BD-J" е интерактивна платформа, позволяваща на създателите на интерактивни BD-ROM заглавия почти неограничени възможности.

# **BD-R (стр. 59)**

BD-R (Blu-ray Disc Recordable) е еднократно записваем Blu-ray Disc, който има същия капацитет за съхранение на данни както и BD дисковете, изброени по-долу. Тъй като записването на данните може да бъде само еднократно и дискът не може да бъде презаписан, BD-R дисковете са подходящи за архивиране на ценни данни или за съхранение и разпространение на видео материали.

# **BD-RE (стр. 59)**

BD-RE (Blu-ray Disc Rewritable) е многократно записваем и презаписваем Blu-ray Disc, който има същия капацитет за съхранение на данни както и BD дисковете, изброени по-долу. Възможността за презапис на данните дава огромни възможности при редактирането и използването на приложения в избрано от вас време.

# **BD-ROM (стр. 59)**

BD-ROM (Blu-ray Disc Read-Only Memory) са дискове, произвеждани изключително с търговски цели, които имат същия капацитет за съхранение на данни както и BD дисковете, изброени по-долу. За разлика от обикновените носители на филмово и

видео съдържание, тези дискове притежават разширени възможности, като например интерактивно съдържание, помощни менюта, избор на субтитрите и последователно изреждане на снимки. Въпреки че BD-ROM дисковете могат да съдържат всякакъв вид данни, повечето BD-ROM дискове се използват за запис на филми във формат с висока разделителна способност за възпроизвеждане от Blu-ray Disc/DVD плейъри.

# **Blu-ray Disc (BD) (стр. 59)**

Това е дисков формат, разработен за запис/ възпроизвеждане на видео материали с висока разделителна способност (HD) (За HDTV и др.), както и за съхранение на големи масиви с данни. На еднослойните BD дискове могат да бъдат съхранени до 25 GB, а на двуслойните - до 50 GB данни.

# **Dolby Digital Plus (стр. 63)**

Разработена като продължение на Dolby Digital, тази технология за аудио кодиране поддържа 7.1 многоканален съраунд звук.

# **Dolby TrueHD (стр. 63)**

Dolby TrueHD е технология за кодиране на аудио сигнали без загуба на данни, поддържаща до 8 канала многоканален съраунд звук за целите на оптичните дискове от следващо поколение. Пресъздаваният звук възпроизвежда оригиналния сигнал достоверно, бит по бит.

# **DTS-HD High Resolution Audio (стр. 63)**

Този формат е разработен като продължение на DTS Digital Surround формата. Той поддържа максимална семплираща честота 96 kHz и 7.1 многоканален съраунд звук. DTS-HD High Resolution Audio има максимална скорост за пренос на данните от 6 Mbps, но при компресията се губят част от данните (Lossy).

# **DTS-HD Master Audio (стр. 63)**

DTS-HD Master Audio има максимална скорост за пренос на данните от 24.5 Mbps и използва компресия без загуба на данните (Lossless). DTS-HD Master Audio форматът отговаря на максимална семплираща честота 192 kHz и до 7.1 канален звук.

# **HDMI (HIGH-DEFINITION MULTIMEDIA Interface) (стр. 15)**

HDMI е интерфейс, по който може да се предават както видео, така и аудио сигнали по една единствена цифрова връзка. Чрез HDMI връзката към аудио-видео компоненти, като например снабдени с HDMI телевизионни приемници, могат да се предават видео сигнали със стандартна или висока разделителна способност, както и многоканални аудио сигнали в цифров вид без промяна на качеството HDMI спецификациите поддържат HDCP (High-bandwidth Digital Contents Protection), технология за защита на цифровото съдържание с развлекателен характер за HDMI.

# **LTH (от ниско към високо) (стр. 60)**

LTH е записваща система, която поддържа BD-R дискове с органичен пигмент.

# **PhotoTV HD (стр. 38)**

"PhotoTV HD" е формат, който позволява постигане на детайлна картина и изразяване на субтитрите и цветовете като на снимка. Чрез свързване на съвместими с "PhotoTV HD" устройства Sony с помощта на HDMI кабел, можете да се наслаждавате на един изцяло нов свят от снимки със спиращо дъха пълно HD качество. Например, деликатната структура на човешката кожа, цветята, пясъка и морските вълни сега могат да бъдат изведени на голям екран с качеството на красива снимка.

# **Pop-up menu (Помощно меню) (стр. 32)**

Това е меню с увеличени възможности за работа с BD-ROM. Помощното меню се появява, когато натиснете бутона POP UP/ MENU по време на възпроизвеждане и можете да работите с него, докато възпроизвеждането продължава.

# **x.v.Colour (стр. 44)**

x.v.Colour е термин, повече познат като xvYCC стандарт, предлаган от Sony. xvYCC е международен стандарт за пространственото разпределение на цветовете във видео сигналите.

Този стандарт може да изрази по-широка цветова гама в сравнение с използвания в момента стандарт за предаване на видео сигнали.

# **24p True Cinema (стр. 43)**

Филми, заснети с филмова камера съдържат 24 кадъра в секунда.

Тъй като обикновените телевизори (с кинескоп и плоски панели) извеждат кадрите при 1/60 или 1/50 секундни интервали, 24-те кадъра не се появяват с еднаква скорост. Когато свържете телевизор с 24р възможности, плейърът извежда всеки кадър при 1/24 секундни интервали – същият интервал, който е първоначално заснет с филмовата камера, като по този начин достоверно възпроизвежда оригиналното филмово изображение.

# **Индекс**

На екранния дисплей се появяват думи в кавички.

# **Цифри**

24p True Cinema 69

# **A-Z**

A/V Settings"34 AACS68 ANGLE8 AUDIO8 "Audio Output Priority"44 "Audio Settings"35, 44 AVCHD61, 68 "BD Data"33, 56 "BD/DVD Viewing Settings"47 BD-R59, 68 BD-RE59, 68 Blu-ray Disc59, 68 BonusView23, 32 BRAVIA Sync16, 56 CD<sub>59</sub> Child Lock10, 57 "Control for HDMI"16, 31, 50, 56 "Dimmer"50 Disc Lock31 DISPLAY8 Dolby Digital21, 45 Dolby Digital Plus63, 68 Dolby TrueHD63, 69 DTS21, 45 DTS-HD63, 69 DVD Easy Setup (лесна настройка)27, 53 HDMI15, 20, 28, 42, 44, 56, 69 HOME9 **LTH69** "Music"36 "Network Diagnostic"51 "Network Settings"51 "Network Update"24, 40 Language Follow16 One-Touch Play16, 31 OPTIONS9, 32, 36, 37 "OSD"50 Parental Control (родителски контрол)31, 47 "Photo"37 "Photo Settings"49

PhotoTV HD38, 69 POP UP/MENU9, 32 "Quick Start"50 "Resetting"53 SCENE SEARCH9 "Setup"39 "Standby Mode"50 SUBTITLE8 System Power-Off16 "System Settings"50 THEATRE8, 16 TOP MENU9 "TV Type"41 "Video"30 "Video Settings"34, 41 x.v.Colour44, 69

# **А-Я**

Актуализация24, 40 Актуализиране на софтуера24, 40, 50 Батерии26 Въвеждане на символи52 Възобновяване на възпроизвеждането9, 31, 36 Външна памет23, 32, 56 Глава33 Дискове, които могат да бъдат възпроизвеждани59 Дисплей на предния панел11 Заглавие33 Звуков поток63 Изходна видео резолюция62 Изходни аудио сигнали63 Информация за диска34 Място за локално съхранение на данни23, 32, 56 Начално меню36, 37, 39 Отстраняване на проблеми54 Последователно изреждане на снимки37 Регионален код60 Рестартиране на плейъра53 Свързване на АV усилвател (приемник)19 телевизор14 Търсене33 Устройство за дистанционно управление8, 26, 27 Функция за автодиагностика58 Цветни бутони9

 $\overline{\phantom{a}}$ 

![](_page_70_Picture_0.jpeg)

За да прочетете нашите полезни съвети, бележки и информация относно продуктите Sony и предоставяните услуги, моля, посетете: www.sony-europe.com/myproduct

![](_page_70_Picture_2.jpeg)

http://www.sonv.net/

Sony Corporation Отпечатано в Чешката република.

![](_page_70_Picture_5.jpeg)

![](_page_70_Picture_6.jpeg)

#### **Изхвърляне на стари електрически и електронни уреди (Приложимо за страните от Европейския съюз и други европейски страни, използващи система за разделно събиране на отпадъци)**

Този символ на устройството или на неговата опаковка показва, че този продукт не трябва да се третира като домашен отпадък. Вместо това, той трябва да бъде предаден в съответните пунктове за рециклиране на електрически и електронни уреди. Изхвърляйки този продукт на правилното място, вие предотвратявате потенциални негативни последици за околната среда и човешкото здраве, които в противен случай могат да се случат при неправилното изхвърляне на продукта. Рециклирането на материалите ще помогне за запазването на естествените ресурси. За подробна информация относно рециклирането на този продукт, моля, свържете се с местния градски офис, службата за изхвърляне на отпадъци или с магазина, от който сте закупили продукта.

![](_page_70_Picture_9.jpeg)

Това ръководство е отпечатано на 70% или повече рециклирана хартия, с мастило на растителна основа несъдържащо VOC (летливи органични съединения).